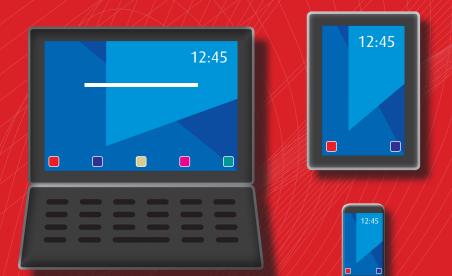

# WEB Interface

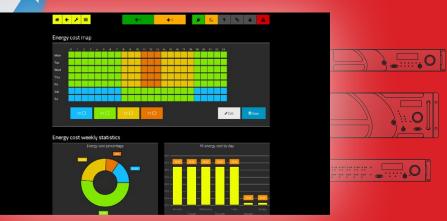

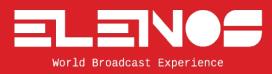

**USER MANUAL** 

Rev. 00-13/12/2017 Cod. MAN1047UUK

<image>

# Revision

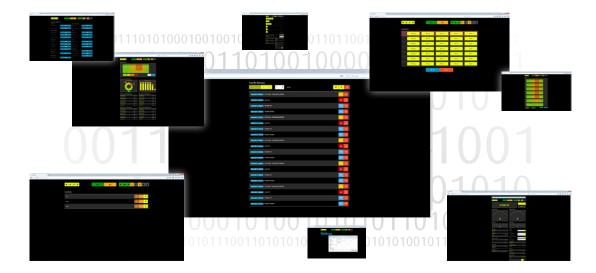

# Contents

This volume collects information about Elenos' equipment web interfaces.

Whereas all product lines that allow remote control share a basic core of pages, it's subdivided in sections.

The first part includes common features, while the following ones show the specifications for each product line.

Naturally, some pages may look different or removed, depending on models, installed options or operating modes set.

In addition, their appearance may differ slightly due to updates after the date of issue of this manual.

Whereas the web interface acts on the same locally controllable parameters, please refer to the user manual for more details.

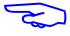

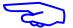

# Index

| COMMON FEATURES  | <ul> <li>1 Common Features</li> <li>1.1 Remote control - first connection</li> <li>1.2 Browsing and configuring</li> <li>1.2.1 Users management</li> <li>1.2.1.1 Adding a new user/manager</li> <li>1.2.1.2 Editing/deleting an existing account</li> <li>1.2.2 Editing the user's preferences</li> <li>1.2.3 Reconfiguring the own account.</li> </ul>                                           |                                              |
|------------------|----------------------------------------------------------------------------------------------------|----------------------------------------------|
| POWER MANAGEMENT | <ul> <li>1.2.4 Logout / System Settings</li> <li>1.2.5 Network Interface / RDS-Streaming Interface (OPTIONAL)</li> <li>1.2.6 Modules configuration</li> <li>1.2.7 Events</li> <li>1.2.7.1 Senders management</li> <li>1.2.7.2 Sender SMS/email/Traps configuration</li> <li>1.2.8 Destinations management</li> <li>1.2.8.1 Adding a new destination</li> <li>1.2.9 Profiles management</li> </ul> | 16<br>17<br>18<br>18<br>19<br>20<br>21<br>22 |
| EXCITERS LINE    | <ul> <li>1.2.9.1 Destinations profile management</li></ul>                                                                                                    | 24<br>25<br>26<br>27<br>28<br>29<br>30<br>31 |
| CHANGEOVER       | <ul> <li>1.2.12.1 Energy Profiles.</li> <li>2 Power management</li> <li>2.1.1 Control Centre.</li> <li>2.1.1.1 Energy Profiles.</li> <li>2.1.1.2 Editing an Energy Cost Profile.</li> <li>2.1.1.3 Editing an Energy Profile.</li> <li>2.1.1.4 Editing an Energy Band Cost.</li> <li>3 Exciters line.</li> <li>3.1.1 RDS.</li> </ul>                                                               | 33<br>34<br>36<br>37<br>38<br>37<br>38       |
|                  | <ul> <li>3.1.2 Main screen (settings)</li> <li>3.1.3 Exciter</li> <li>3.1.4 Digital settings</li> <li>3.1.5 Audio changeover settings</li> <li>3.1.6 RF power amplifier</li> <li>3.1.7 Power supply</li> <li>3.1.8 Profiles</li> <li>3.1.9 User alarms</li> </ul>                                                                                                    | 40<br>41<br>42<br>43<br>43<br>44<br>45       |

# Index

| 3.1.9.1 Environment and RF Temperatures |            |
|-----------------------------------------|------------|
| 3.1.9.2 PSUs Temperatures and Currents  | FEATURES   |
| 3.1.9.3 Forward and Reflected Power     | VIU        |
| 3.1.9.4 IDS (RF Modules Current)        |            |
| <b>3.1.10</b> Transmitter info          | Z          |
| <b>3.1.11 RDS</b>                       | OMMON      |
| <b>3.1.11.1 Settings and PS List</b>    | CO V       |
| <b>3.1.11.2 RT List</b> and AF List     |            |
| 3.1.12 RDS EON                          | $\vdash$   |
| 3.1.13 Streaming                        | 5          |
| 3.1.14 Playlist                         | VEN        |
| <b>3.1.14.1 Manage Uploads</b>          | MANAGEMENT |
| <b>3.1.15 Streaming</b>                 | A          |
| 4 Changeover                            | MA         |
| <b>4.1.1 Main screen</b>                | R          |
| 4.1.2 Transmitters status               | OWER       |
| <b>4.1.3 Timers</b>                     | <b>P</b>   |
| 4.1.4 System info                       | $\vdash$   |
| 4.1.5 Active alarms                     |            |
|                                         |            |

EXCITERS LINE

**CHANGEOVER** 

<image>

# 1 Common Features

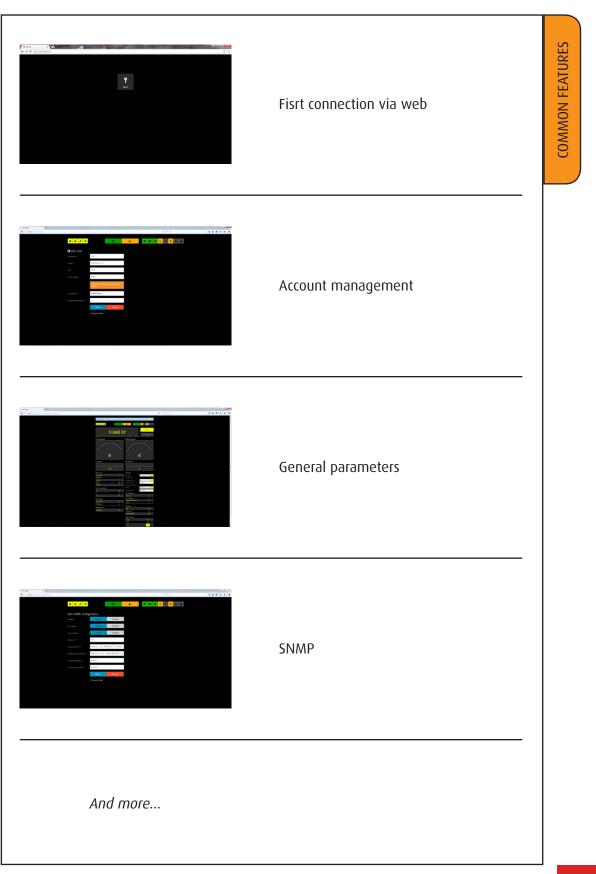

# 1.1 Remote control - first connection

Connect a PC to the LAN or to the equipment directly by an Ethernet cable, start a browser and enter the default IP address (see the label on the equipment).

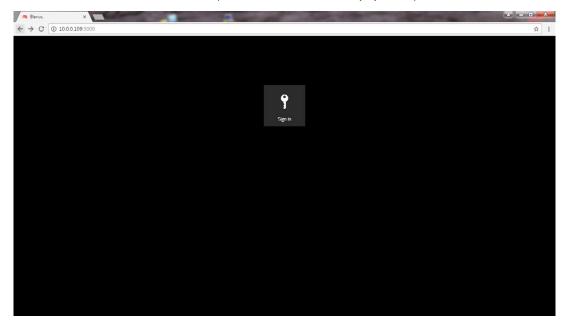

Press the "Sign in" button to start the connection.

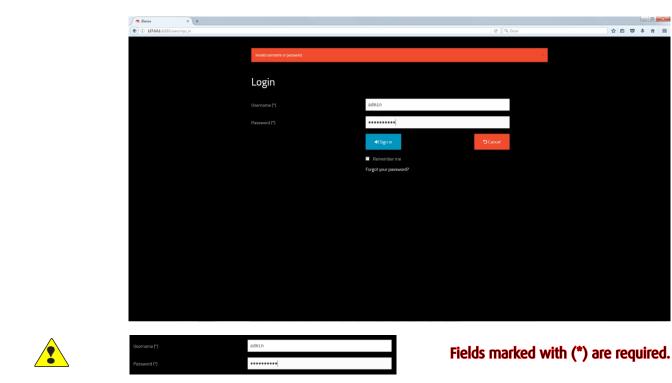

Enter default Username and Password (see next page for details).

The factory settings are:

Default Username: admin Default Password: adminadmin

# Note: the first connection must be performed by the administrator in order to define the user accounts and their respective levels of authorization.

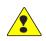

Default Username and Password must be redefined by the administrator.

| The length of Username must be (cl | haracters): 5 | (min) to 15 (Max) |
|------------------------------------|---------------|-------------------|
| The length of Password must be (ch | naracters): 5 | (min) to 15 (Max) |

Only uppercase, lowercase, numbers and symbols "-" and "\_" for Username. Any character is valid for the password.

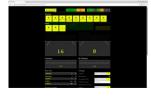

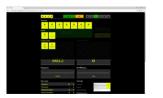

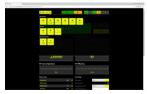

NOTE: from this point on, the contents of some screens may show differently depending on the type of connected device.

In this first section are grouped the common functions for all the equipment. The main menu screen may appear similar to one of the above.

| Benos × +                                             |                                                                                                    |         |                                                                                                    |                |                |         | 0 |
|-------------------------------------------------------|----------------------------------------------------------------------------------------------------|---------|----------------------------------------------------------------------------------------------------|----------------|----------------|---------|---|
|                                                       |                                                                                                    |         |                                                                                                    |                |                |         |   |
| ( 127.0.0.1:22222/telemetry/data/data?submenus.global |                                                                                                    |         |                                                                                                    |                | (SW) C Q Cerca | ☆ 白 ♥ ♣ | Ĥ |
|                                                       | Tepheni sarandah                                                                                                    |         |                                                                                                    |                |                |         |   |
|                                                       |                                                                                                    |         |                                                                                                    |                |                |         |   |
|                                                       | * * / =                                                                                                    | - +1    | 4) Ø H                                                                                                    | A A A A        |                |         |   |
|                                                       |                                                                                                    |         |                                                                                                    | _              |                |         |   |
|                                                       |                                                                                                    |         | ,                                                                                                    | Q-24.4F        |                |         |   |
|                                                       |                                                                                                    | STAND B | f.                                                                                                    | 61040.0F       |                |         |   |
|                                                       | Sector and the sector and the sector |         |                                                                                                    |                |                |         |   |
|                                                       | Forward power                                                                                                    |         | Reflected power                                                                                                    |                |                |         |   |
|                                                       |                                                                                                    |         |                                                                                                    |                |                |         |   |
|                                                       |                                                                                                    |         |                                                                                                    |                |                |         |   |
|                                                       |                                                                                                    |         |                                                                                                    |                |                |         |   |
|                                                       |                                                                                                    |         |                                                                                                    |                |                |         |   |
|                                                       | 6                                                                                                    | 3       |                                                                                                    | 0              |                |         |   |
|                                                       |                                                                                                    |         |                                                                                                    |                |                |         |   |
|                                                       | Frequency                                                                                                    |         | <b>RF Efficiency</b>                                                                                                    |                |                |         |   |
|                                                       |                                                                                                    |         | 1                                                                                                    |                |                |         |   |
|                                                       | 807                                                                                                    | 1       |                                                                                                    |                |                |         |   |
|                                                       |                                                                                                    |         |                                                                                                    |                |                |         |   |
|                                                       | Main data                                                                                                    |         | Settings                                                                                                    | 10             |                |         |   |
|                                                       | Forward press                                                                                                    |         | Targat pinner.<br>Man targat ponser                                                                                                    | N              |                |         |   |
|                                                       | Target power                                                                                                    |         | Max target power (UPD)                                                                                                    | 626 <b>/</b>   |                |         |   |
|                                                       | Frequency                                                                                                    | 17 H    |                                                                                                    | ENABLED .      |                |         |   |
|                                                       | ef Ethnacy                                                                                                    |         |                                                                                                    |                |                |         |   |
|                                                       | Services supplies                                                                                                    |         |                                                                                                    | SIT. III /     |                |         |   |
|                                                       | -13                                                                                                    | 548     | Temperatures                                                                                                    | Profile 1      |                |         |   |
|                                                       |                                                                                                    | 1011    | to rup a dures                                                                                                    | m <b>*</b>     |                |         |   |
|                                                       | RF supplies                                                                                                    |         | PSI has betpenden                                                                                                    | 24 14          |                |         |   |
|                                                       | Intel Association                                                                                                    |         | legal and some large store                                                                                                    | 188 <b>- X</b> |                |         |   |
|                                                       | RF down writings                                                                                                    |         | fat geef                                                                                                    |                |                |         |   |
|                                                       | Working Time                                                                                                    |         | Software                                                                                                    |                |                |         |   |
|                                                       | Al Working Tree                                                                                                    | m.e     | Read of Contract of Contract o | 100            |                |         |   |
|                                                       |                                                                                                    |         | Auto Schware Version                                                                                                    | 36.00          |                |         |   |
|                                                       |                                                                                                    |         | Date and time                                                                                                    |                |                |         |   |
|                                                       |                                                                                                    |         | CPU and                                                                                                    | 1-1-107 Aug    |                |         |   |
|                                                       |                                                                                                    |         | (Per time                                                                                                    | 1999 Law       |                |         |   |
|                                                       |                                                                                                    |         |                                                                                                    | /              |                |         |   |

Main screen. Its contents may depend on the type of connected equipment (exciter, amplifier, combined transmitter, etc ...).

Fields marked with the pen symbol are writable by pressing on their yellow button.

"On air" and "Stand by" functions are selectable by correspondig buttons when they are lit up yellow.

Most of the contents is common to all equipment. Layout may be a little bit different.

# 1.2 Browsing and configuring

1.2.1 Users management

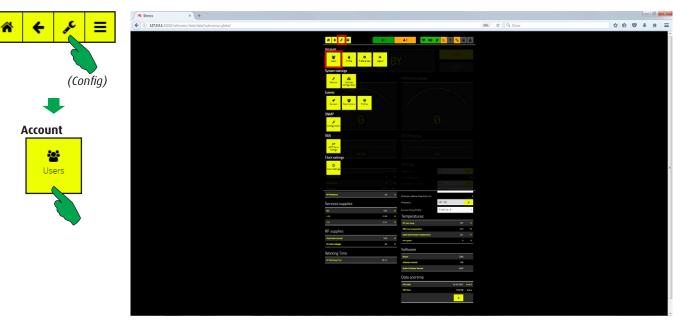

To create, delete or modify user accounts.

In the main screen, first select the "Config" button, then the "Users" button in the "Account" bar.

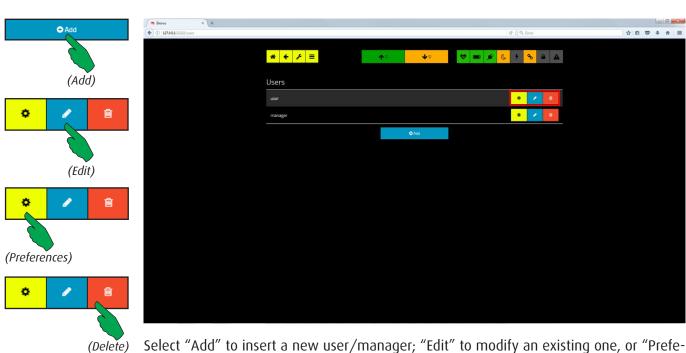

Select "Add" to insert a new user/manager; "Edit" to modify an existing one, or "Preferences" to change the parameters. "Delete" button removes the current record from the list, after confirmation.

See next pages for more details.

#### 1.2.1.1 Adding a new user/manager

After selecting the type of user to be added, as shown on the previous page, the following screen appears.

| Elenos | 7.0.0.1:22222/use | + ×           |         |                       |                     |            | a     | Q, Cerca           |                 |       | ~ 白      |                | P Cours    | D Cancel      |
|--------|-------------------|---------------|---------|-----------------------|---------------------|------------|-------|--------------------|-----------------|-------|----------|----------------|------------|---------------|
|        |                   | e er av soned | _       |                       |                     |            | C     | .4                 |                 |       | 4 0      | • • n =        |            |               |
|        |                   |               |         | * + >                 | ≡ ••                | 🔶 🔗 (      | 🗩 🗲 🕤 | • <mark>%</mark> 🔒 | A               |       |          |                |            |               |
|        |                   |               |         | € Edit User           |                     |            |       |                    |                 |       |          |                | (Save)     |               |
|        |                   |               |         | Username (*)          | user                |            |       |                    |                 |       |          |                |            |               |
|        |                   |               |         |                       | user@user.it        |            |       |                    |                 |       |          |                | 🖺 Save     | DCancel       |
|        |                   |               |         | Role                  | user -              |            |       |                    |                 |       |          |                |            |               |
|        |                   |               |         | Phone number          | admin               |            |       |                    |                 |       |          |                |            |               |
|        |                   |               |         |                       |                     |            |       |                    |                 |       |          |                |            | (Cancel)      |
|        |                   |               |         |                       | change it           |            |       |                    |                 |       |          |                |            |               |
|        |                   |               |         |                       | *****               |            |       |                    |                 |       |          |                |            |               |
|        |                   |               |         | Password confirmation | n                   |            |       |                    |                 |       |          |                |            |               |
|        |                   |               |         |                       | Save 🕤 Cancel       | ]          |       |                    |                 |       |          |                |            |               |
|        |                   |               |         |                       | (*) Required fields |            |       |                    |                 |       |          |                |            |               |
|        |                   |               |         |                       |                     |            |       |                    |                 |       |          |                |            |               |
|        |                   |               |         |                       |                     |            |       |                    |                 |       |          |                |            |               |
|        |                   |               |         |                       |                     |            |       |                    |                 |       |          |                |            |               |
|        |                   |               |         |                       |                     |            |       |                    |                 |       |          |                |            |               |
|        |                   |               |         |                       |                     |            |       |                    |                 |       |          |                |            |               |
|        |                   |               |         |                       |                     |            |       |                    |                 |       |          |                | To a state |               |
|        |                   |               | Ð       |                       |                     |            |       | >                  | Š               |       | Ч        |                |            | is bar inclu- |
| Home   | <u>×</u>          | Config        | Setting |                       | Ω                   |            | 10    | Battery            | Mains<br>StandB | OnAir | PLL Lock | ilt al         |            | wsing keys.   |
| Ho     | Back              | Co            | Set     |                       | FWD                 | RFL        | RDS   | Bat                | Ma<br>Sta       | 0U,   | PLL      | Local<br>Fault |            | is LEDs may   |
|        |                   |               |         |                       |                     |            |       |                    |                 |       |          |                |            | ng on the     |
| *      | +                 | æ             | Ξ       |                       | <b>↑</b> 0          | <b>↓</b> 0 |       |                    | e C             | 4     | °C       |                | type of e  | quipment.     |

For each new user/manager must be entered the following items:

Username •

Browsing keys

- Email
- Role •

•

•

- Phone number • Password
- (required) (optional)

(required)

(required)

(required)

(required)

●●...● (5 min) to ●●...● (15 max) Any valid e-mail address Selectable via menu Any valid international phone number ●●...● (5 min) to ●●...● (15 max)

Status LED

Password confirmation

Press the "Save" button to confirm or the "Cancel" button to abort the operation.

Like above

**RF** Power

#### **HIERARCHICAL CRITERION**

3 authorization levels are available:

- User, who can access the screens in read-only mode; •
- Manager, who can access the screens also in write mode but only for the equipments • assigned to him;
- Administrator, who can also create accounts; modify the Ethernet network parameters, the Hostlink and SNMP ones if present.

Users (accounts) can edit the their own password and preferences.

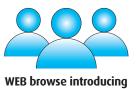

#### 1.2.1.2 Editing/deleting an existing account

All users, managers and administrators can change their own password. The rest of parameters can be edited only by members with higher levels of authorization.

|        | 0         | 🖉 Elenos 🛛 🗙 +                 |                       |                                                              |                          |             |
|--------|-----------|--------------------------------|-----------------------|--------------------------------------------------------------|--------------------------|-------------|
| E Save | Cancel    | ( 127.0.0.1:22222/users/1/edit |                       |                                                              | C Q, Cerco               | ☆ 白 ▽ キ 合 三 |
|        |           |                                | * ← ⊁ ≡               | <b>↑</b> 0                                                   | <b>↓</b> ○ 😻 🐨 🖋 🥲 9 🗞 🔒 | <b>A</b>    |
| (Save) |           |                                | € Edit User           |                                                              |                          |             |
|        |           |                                |                       | user                                                         |                          |             |
| 🖺 Save | "D Cancel |                                |                       | user@user.it                                                 |                          |             |
|        |           |                                |                       | user •                                                       |                          |             |
|        | (Cancel)  |                                |                       | admin                                                        |                          |             |
|        | ( )       |                                |                       | Leave password field blank if you don't want to<br>change it |                          |             |
|        |           |                                |                       | •••••                                                        |                          |             |
|        |           |                                | Password confirmation |                                                              |                          |             |
|        |           |                                |                       | B Save ⊃ Cancel                                              |                          |             |
|        |           |                                |                       | (*) Required fields                                          |                          |             |
|        |           |                                |                       |                                                              |                          |             |
|        |           |                                |                       |                                                              |                          |             |
|        |           |                                |                       |                                                              |                          |             |
|        |           |                                |                       |                                                              |                          |             |
|        |           |                                |                       |                                                              |                          |             |

The value of fields can be modified in according to a valid format. To not changing the password, leave blank the field "Password". Press the "Save" button to confirm or the "Cancel" button to abort the operation.

|           | 👝 Elenos 🔷        |         | _                                                                      | -                     | _ | ± - 0 -×- |
|-----------|-------------------|---------|------------------------------------------------------------------------|-----------------------|---|-----------|
| OK Ignore | ← → C ① 10.0.189/ |         |                                                                        |                       |   | ά i       |
|           |                   | * ← ⊁ ≡ | 10.0.0.189 dice:<br>Account will be permanently deleted. Are you sure? | 9 <sub>0</sub>        | A |           |
|           |                   | Users   |                                                                        |                       |   |           |
| OK Ignore |                   | user    |                                                                        | <ul> <li>/</li> </ul> | â |           |
|           |                   | manager |                                                                        | <u>ہ</u>              | â |           |
|           |                   |         | ۵۸dd                                                                   |                       |   |           |

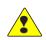

To delete an account, after selected "Delete" button, choose "Ok". To abort the operation, press the "Ignore" button.

WARNING: if you press the "Ok" button, the account will be permanently deleted!

# 1.2.2 Editing the user's preferences

Some parameters of the user's accounts are customizable.

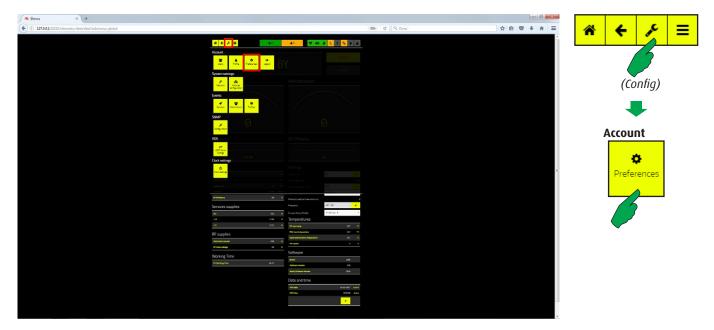

To change the user's preferences press the "Preferences" button in the "Account" bar of config menu.

| Elenos × +                             |                  |               |            |             |     |     |         | P) Saun | D Cancel |
|----------------------------------------|------------------|---------------|------------|-------------|-----|-----|---------|---------|----------|
| ( 127001-22222/user_preferences/1/edit |                  |               |            | C Q Cerco   |     | ☆ 白 | ♥ ♦ ♠ ≡ |         |          |
|                                        | * ← ⊁ =          | <b>↑</b> 0    | <b>4</b> 0 | 😻 📼 💉 🕓 🔊 % | A A |     |         |         |          |
|                                        |                  |               |            |             |     |     |         |         |          |
|                                        | 🗲 Edit User Prei | ferences      |            |             |     |     |         | (Save)  |          |
|                                        |                  | °C            |            |             |     |     |         |         |          |
|                                        |                  | extended      |            |             |     |     |         | 🖺 Save  | DCancel  |
|                                        |                  | English       |            |             |     |     |         |         |          |
|                                        | Language         |               |            |             |     |     |         |         |          |
|                                        |                  | Save D Cancel |            |             |     |     |         |         | (Cancel) |
|                                        |                  |               |            |             |     |     |         |         | · · · ·  |
|                                        |                  |               |            |             |     |     |         |         |          |
|                                        |                  |               |            |             |     |     |         |         |          |
|                                        |                  |               |            |             |     |     |         |         |          |
|                                        |                  |               |            |             |     |     |         |         |          |
|                                        |                  |               |            |             |     |     |         |         |          |
|                                        |                  |               |            |             |     |     |         |         |          |
|                                        |                  |               |            |             |     |     |         |         |          |
|                                        |                  |               |            |             |     |     |         |         |          |
|                                        |                  |               |            |             |     |     |         |         |          |
|                                        |                  |               |            |             |     |     |         |         |          |
|                                        |                  |               |            |             |     |     |         |         |          |

For each one it's possible to choose the scale of temperature, the format of telephone number and the language of messages.

Press the "Save" button to confirm or the "Cancel" button to abort the operation.

# 1.2.3 Reconfiguring the own account.

Editing own parameters.

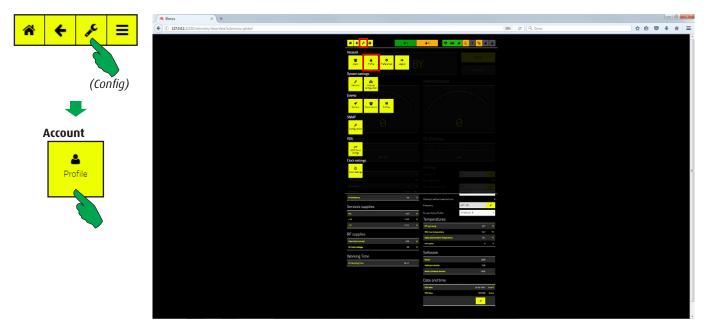

Each user is authorized to change parameters of the own account, such as Password or Username.

| Save 2 | Cancel    |                             |                       |                                                              |              | C Q Cerro   |          |       | • 0 × |
|--------|-----------|-----------------------------|-----------------------|--------------------------------------------------------------|--------------|-------------|----------|-------|-------|
|        |           | C G MARANA CALLO USES D'EOR |                       |                                                              |              | 6 4 680     |          | Y B V | π =   |
|        |           |                             | * + > =               | <b>↑</b> 0                                                   | <b>4</b> 0 💖 | • 📼 🗲 🕓 🕈 💊 | <b>▲</b> |       |       |
| (Save) |           |                             |                       |                                                              |              |             |          |       |       |
| (0010) |           |                             | 😌 Edit User           |                                                              |              |             |          |       |       |
| Save   | 'D Cancel |                             |                       | manager                                                      |              |             |          |       |       |
|        |           |                             |                       | manager@manager.it                                           |              |             |          |       |       |
|        |           |                             |                       | manager •                                                    |              |             |          |       |       |
|        | (Cancel)  |                             |                       | admin                                                        |              |             |          |       |       |
|        | (concer)  |                             |                       | Leave password field blank if you don't want to<br>change it |              |             |          |       |       |
|        |           |                             |                       | •••••                                                        |              |             |          |       |       |
|        |           |                             | Password confirmation |                                                              |              |             |          |       |       |
|        |           |                             |                       | Save D Cancel                                                |              |             |          |       |       |
|        |           |                             |                       | (*) Required fields                                          |              |             |          |       |       |
|        |           |                             |                       |                                                              |              |             |          |       |       |
|        |           |                             |                       |                                                              |              |             |          |       |       |
|        |           |                             |                       |                                                              |              |             |          |       |       |
|        |           |                             |                       |                                                              |              |             |          |       |       |
|        |           |                             |                       |                                                              |              |             |          |       |       |
|        |           |                             |                       |                                                              |              |             |          |       |       |

If you don't want change the password, leave blank its field. All the fields marked with an asterisk are required. The email address must be written in a valid format. Press the "Save" button to confirm or the "Cancel" button to abort the operation.

# 1.2.4 Logout / System Settings

#### Stopping the connection

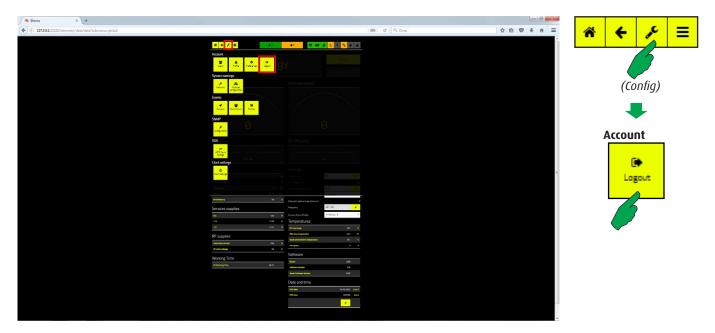

To exit from the user account, press the "Logout" button in the "Account" bar of the Config menu.

| Run   Work   Work <                                                                                                    |
|----------------------------------------------------------------------------------------------------|
| Image: Second second secon            |
| And and a state   And a state   And a state                                                                                                    |
| Image: Sector sector secto            |
| Image: Definition of the sector of the sector o            |
| Image: Definition of the sector of the sector o            |
| Soft   Soft                                                                                                    |
| KR Ki Room   KR Ki Room                                                                                                    |
| RX Effective   State Effective   State State   State State   State State   State State   State State   State State   State State   State State   State State   State State   State State   State State   State State   State State   State State   State State                                                                                                    |
| XX F     Solution     Solution                                                                                                    |
| Cotarop                                                                                                    |
| Cotarop                                                                                                    |
| Image: Second and applications and and the second applications and applications and applica                  |
| Minimum     Minimum       Services supplies     Manual Manual       Minimum     Manual       Minimum     Manual       Minimum     Manual       Minimum     Manual       Minimum     Manual       Minimum     Manual       Minimum     Manual       Minimum     Manual       Minimum     Manual       Minimum     Manual       Minimum     Manual                                                                                                    |
| Services suggies to a service of the service of the |
| Services suggies to a maximum data a maximum data a |
| Services Supplies Paramon 2016 Conception 2016 Conception 2016 |
| He must be Temperatures                                                                                                    |
|                                                                                                    |
|                                                                                                    |
| NY supports                                                                                                    |
| to be adapted to a the second second se                                                                                                    |
| Moving Time and and a second second s |
| in management (K, C) takang mena                                                                                                    |
| And offen blows 104                                                                                                    |
|                                                                                                    |
| 07/04 19/9 LL4                                                                                                    |
|                                                                                                    |
|                                                                                                    |

First select the "Config" button, then the "Network" button in the "System settings" bar. IP address, Netmask and Gateway are here editable. **Only the local network administrator is authorized to change this data.** 

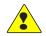

## 1.2.5 Network Interface / RDS-Streaming Interface (OPTIONAL)

Network parameters and internal configuration of equipment (optional boards installed).

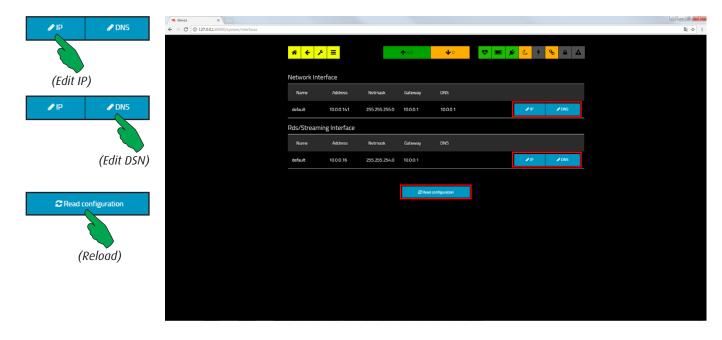

By pressing the "network" button, you access the network configuration page and the streaming interface.

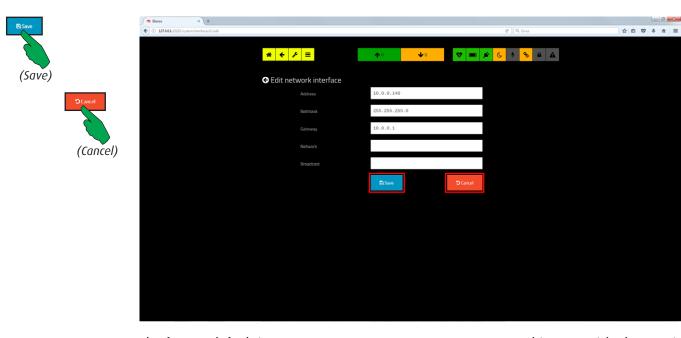

The factory default is: 10.0.0.138 - 255.255.255.0 - 10.0.0.1. In this screen it's also possible to enter additional non-mandatory information on the LAN (Network and Broadcast). Press the "Save" button to confirm or the "Cancel" button to abort the operation. **When the address is changed the connection must be restarted with the new one.** 

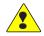

## 1.2.6 Modules configuration

The equipment may be provided in basic configuration or with optional modules. The list of modules displayed depends on the specific configuration.

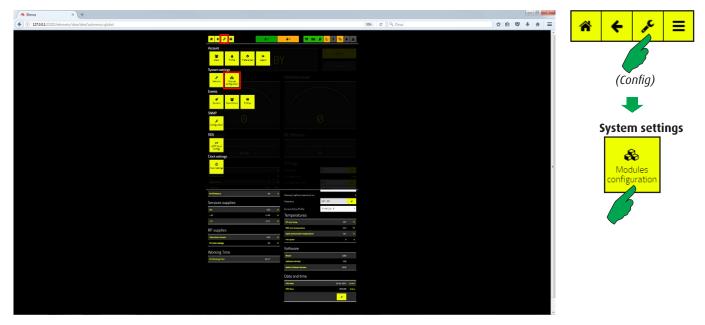

For their managing, first select the "Config" button, then the "Modules configuration" button in the "System settings" bar.

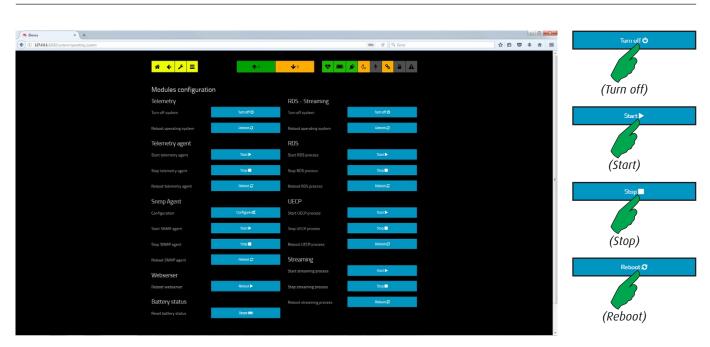

#### NOTE: this mask may look different depending on models. Some of these buttons could not be present in device such as amplifiers. Also options installed may influence its look.

The first one is composed by hardware and firmware. Hardware can be rebooted and turned off; firmware (Telemetry agent) cab be started, stopped and rebooted. The second one may only be rebooted.

WARNING: by turning off the telemetry the website will stop working.

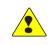

**1.2.7 Events** 

#### 1.2.7.1 Senders management

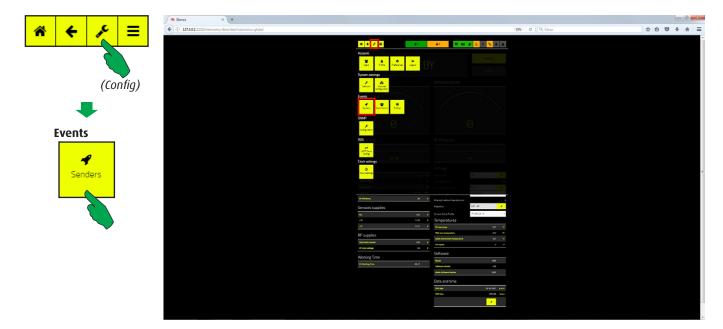

The equipment can send/receive SMS and send traps.

In the main screen, first select the "Config" button, then the "Senders" button in the "Events" bar of the config menu.

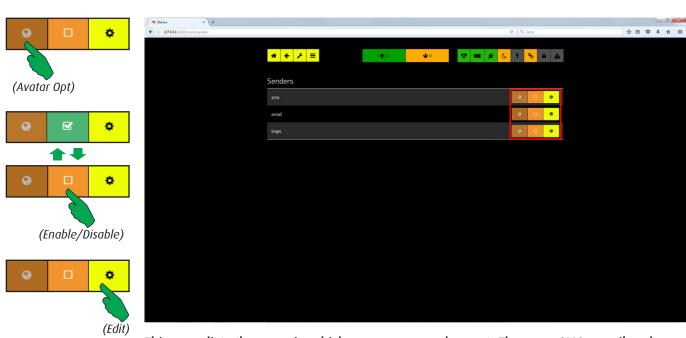

This page lists the ways in which messages may be sent. They are: SMS, email and traps (SNMP).

Each sender may be enabled or disabled. To add or modify its parameters, access the edit mask by pressing the edit button.

#### 1.2.7.2 Sender SMS/email/Traps configuration

If the equipment must send SMS, press the "Edit" button in the "SMS" bar. The following editing mask will appear.

| 🖉 Elenos           | ×                      |              |               |            |            |                 |     |     | 0 X        | Enabled           | Disabled  |
|--------------------|------------------------|--------------|---------------|------------|------------|-----------------|-----|-----|------------|-------------------|-----------|
| € ① 127.0.0.1-2222 | 2/event/senders/1/edit |              |               |            |            | C Q. Cerco      | ☆ 自 | □ ↓ | <b>↑</b> ≡ |                   | Disabies  |
|                    |                        | * ← ⊁ ≡      |               | <b>↑</b> 0 | <b>↓</b> 0 | 😻 페 💉 🌜 9 % 🖴 🕰 |     |     |            |                   |           |
|                    |                        | Sender sms o | onfiguration  |            |            |                 |     |     |            | (Enable)          |           |
|                    |                        |              | ETG+          |            |            |                 |     |     |            | The second second | Dischlad  |
|                    |                        |              | +393325567221 |            |            |                 |     |     |            | Enabled           | Disabled  |
|                    |                        |              | Enabled       | Disabled   |            |                 |     |     |            |                   | 6         |
|                    |                        |              | 🖺 Save        | S Cancel   |            |                 |     |     |            |                   | (Disable) |
|                    |                        |              |               |            |            |                 |     |     |            |                   | ( )       |
|                    |                        |              |               |            |            |                 |     |     |            | 🖺 Save            | "D Cancel |
|                    |                        |              |               |            |            |                 |     |     |            | 6                 |           |
|                    |                        |              |               |            |            |                 |     |     |            | (Save)            |           |
|                    |                        |              |               |            |            |                 |     |     |            | 😫 Save            | Cancel    |
|                    |                        |              |               |            |            |                 |     |     |            |                   | 6         |
|                    |                        |              |               |            |            |                 |     |     |            |                   | (Cancel)  |
|                    |                        |              |               |            |            |                 |     |     |            |                   |           |

In this screen, enter the international-format phone number of the modem. "Device ID" is the identify name of apparatus that appears as an header in the message. SMS forwarding can be enabled or disabled. The new configuration must be saved by pressing the "Save" button. To ignore the changes, press the "Cancel" button.

|                            |           |                                                    |                  |                  | Franklard | Disabled  |
|----------------------------|-----------|----------------------------------------------------|------------------|------------------|-----------|-----------|
|                            |           |                                                    |                  |                  | Enabled   | Disabled  |
| * <b>← </b> ⊁ ≡            | 🔶 🔍 🤨 💼 🌶 | <mark>*                                    </mark> | <b>↑</b> 0       | <b>₩</b> 0 😵 🖿 🗴 |           |           |
| Sender email configuration |           | Sender trap                                        | s configuration  |                  | (Enable)  |           |
| Device id                  |           | Device id                                          | ETG++            |                  | Enabled   | Disabled  |
| Domain                     |           | Enabled                                            | Enabled Disabled |                  |           |           |
| Host                       |           |                                                    | Save 🕤 Cancel    |                  |           |           |
| Port 25                    |           |                                                    |                  |                  |           | (Disable) |
| Starttls Active            | •         |                                                    |                  |                  |           | ()        |
| flamingo.telemetry@domai   | n.com     |                                                    |                  |                  | Save 2    | D Cancel  |
| Auth type plain            |           |                                                    |                  |                  |           |           |
| Username admin             |           |                                                    |                  |                  |           |           |
| Password                   |           |                                                    |                  |                  | (Save)    |           |
| Enabled Disat              | led       |                                                    |                  |                  | Dem       | Diana     |
| tte Save DCan              | cel       |                                                    |                  |                  | Save 🔛    | DCancel   |
|                            |           |                                                    |                  |                  |           |           |
|                            |           |                                                    |                  |                  |           | (Cancel)  |
|                            |           |                                                    |                  |                  |           | (concer)  |

Email. Synoptic screen of all network parameters related to the equipment. "Device ID" is the identify name of apparatus that appears in the email text.

Traps. The device is able to send traps when it works with SNMP. "Device  $\mathsf{ID}''$  is its identify name.

Data fields must be filled out by the system administrator.

### 1.2.8 Destinations management

Destinations are the receivers of SMS and/or email sent by the equipment.

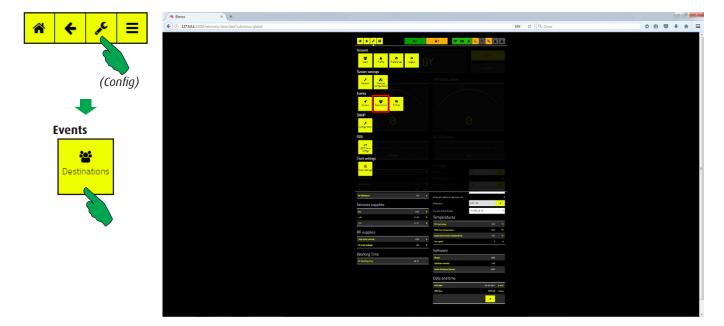

In the main screen, first select the "Config" button, then the "Destinations" button in the "Events" bar.

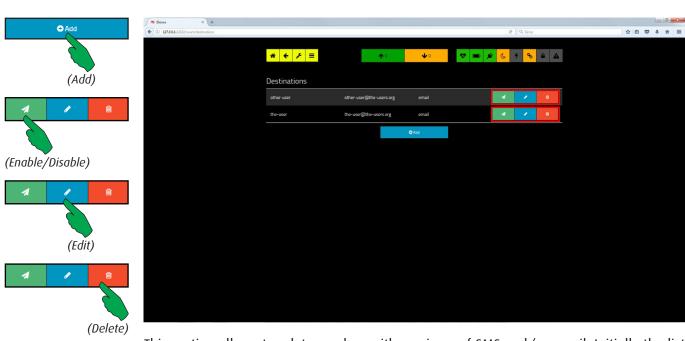

This section allows to relate senders with receivers of SMS and/or email. Initially the list is void, but new records can be added by authorized users.

Press "Add" button to get into the editing mask.

Each destination can be enabled / disabled, modified or deleted.

#### 1.2.8.1 Adding a new destination

Editing destination mask. The contents may be different depending on the kind of sender selected.

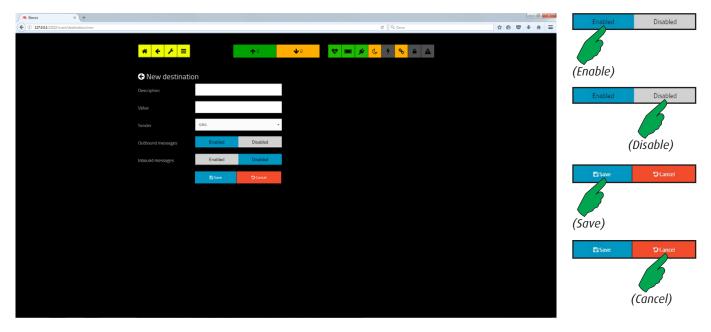

A destination is a mobile number which receives the messages sent by the equipment. In addition, the owner's name can be entered in the "Description" field. Press the "Save" button to confirm or the "Cancel" button to abort the operation.

| Bienos × +     (         (         )         ( |                       |                       | C Q, Cerca      | ☆ 6 ♥ ♣ ★ ☰ | Enabled   | Disabled  |
|------------------------------------------------|-----------------------|-----------------------|-----------------|-------------|-----------|-----------|
| U 10 MALLED EVENU DESIGNATIONED 2 East         |                       |                       | C Q Crea        |             |           |           |
| *                                              | ← ۶ =                 | <b>↑</b> 0 <b>↓</b> 0 | 😻 🖿 💉 🕓 7 🗞 🖴 A | Δ           |           |           |
|                                                |                       |                       |                 |             | (Enable)  |           |
| GE                                             | Edit destination      |                       |                 |             | (LIIODIC) |           |
| Descr                                          | ription other-user    |                       |                 |             | Enabled   | Disabled  |
| Value                                          | other-user@the        | -users.org            |                 |             |           |           |
| Sende                                          | email                 | -                     |                 |             |           |           |
| Outbo                                          | ound messages Enabled | Disabled              |                 |             |           | (Disable) |
|                                                | 🖺 Save                | Cancel                |                 |             |           | (DISODIC) |
|                                                |                       |                       |                 |             | 🖺 Save    | "D Cancel |
|                                                |                       |                       |                 |             |           |           |
|                                                |                       |                       |                 |             |           |           |
|                                                |                       |                       |                 |             |           |           |
|                                                |                       |                       |                 |             | (Save)    |           |
|                                                |                       |                       |                 |             | 🖹 Save    | Cancel    |
|                                                |                       |                       |                 |             |           |           |
|                                                |                       |                       |                 |             |           |           |
|                                                |                       |                       |                 |             |           | (Cancel)  |
|                                                |                       |                       |                 |             |           | (concer)  |

Case in which the destination is an email address. Press the "Save" button to confirm or the "Cancel" button to abort the operation.

#### 1.2.9 Profiles management

Profiles of event lists which will be sent to the destinations in case of occurrence.

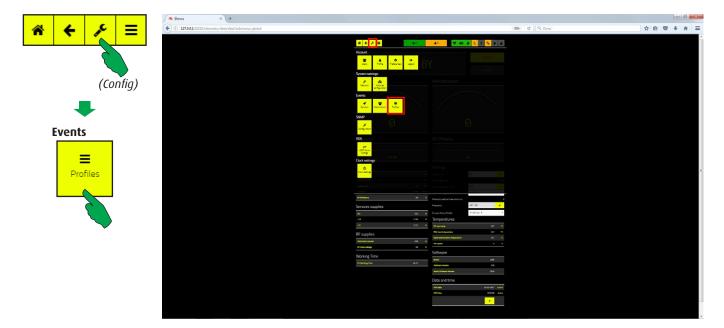

In the main screen, first select the "Config" button, then the "Profile" button in the "Events" bar.

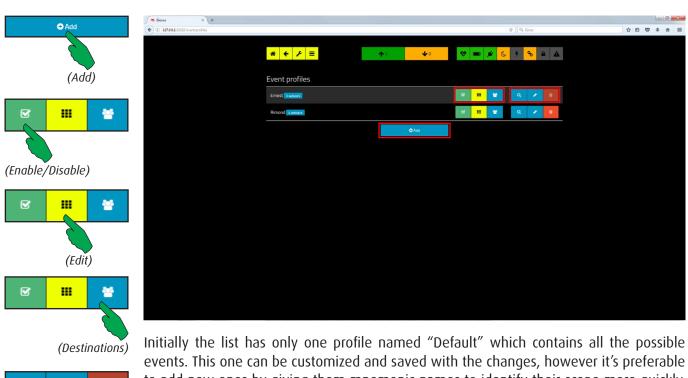

Q

Í

#### 1.2.9.1 Destinations profile management

To append a new profile, press the "Add" button. To modify the name of an existing one, press the "Edit" button.

| J = Elenos × +                          |                   |         |            |        |                          |     | 00    | * | Enabled  | Disabled  |
|-----------------------------------------|-------------------|---------|------------|--------|--------------------------|-----|-------|---|----------|-----------|
| ( 127.0.0.1.22222/event/profiles/1/edit |                   |         |            |        | C Q Centa                | 合自《 | 9 ÷ A | = | Chabled  | Disabled  |
|                                         | * ← ⊁ =           |         | <b>↑</b> ° | ¥0 😻 🛙 | ■ 🗲 <mark>6 9 8</mark> â |     |       |   | 6        |           |
|                                         | 🗲 Edit profile Er | nest    |            |        |                          |     |       |   | (Enable) |           |
|                                         |                   | Ernest  |            |        |                          |     |       |   | Enabled  | Disabled  |
|                                         |                   | Enabled | Disabled   |        |                          |     |       |   | Elidoleu | Disabled  |
|                                         |                   | El Save | Cancel     |        |                          |     |       |   |          |           |
|                                         |                   |         |            |        |                          |     |       |   |          | (Disable) |
|                                         |                   |         |            |        |                          |     |       |   |          | ( )       |
|                                         |                   |         |            |        |                          |     |       |   | 🖺 Save   | "D Cancel |
|                                         |                   |         |            |        |                          |     |       |   | 6        |           |
|                                         |                   |         |            |        |                          |     |       |   |          |           |
|                                         |                   |         |            |        |                          |     |       |   | (Save)   |           |
|                                         |                   |         |            |        |                          |     |       |   | 🖺 Save   | DLancel   |
|                                         |                   |         |            |        |                          |     |       |   |          | 6         |
|                                         |                   |         |            |        |                          |     |       |   |          |           |
|                                         |                   |         |            |        |                          |     |       |   |          | (Cancel)  |
|                                         |                   |         |            |        |                          |     |       |   |          |           |

To create or update the list of destinations related to a profile, press the "Destinations" button. Each profile may be associated to email, traps or SMS.

Press the "Save" button to confirm or the "Cancel" button to abort the operation.

| × +<br>7001-22222/event/profiles/1/manage_destinat | tions                        |                           | C Q. Ceres        |            |
|----------------------------------------------------|------------------------------|---------------------------|-------------------|------------|
|                                                    | * ← ۶ =                      | <b>↑</b> 0 <del>↓</del>   | • 😻 📼 💉 C 🕈 🗞 🔺 🛦 |            |
|                                                    | Manage destination           | ations for profile Ernest |                   | (Enabled)  |
|                                                    | Sms Sender disabled (Edit)   |                           |                   | · · · ·    |
|                                                    | No destinations founds       |                           |                   |            |
|                                                    | Email Sender disabled (Edit) |                           |                   |            |
|                                                    | other-user                   | other-user@the-users.org  |                   |            |
|                                                    | the-user                     | the-user@the-users.org    |                   |            |
|                                                    |                              |                           |                   | (Disabled) |
|                                                    | No destinations founds       |                           |                   |            |
|                                                    |                              |                           |                   |            |
|                                                    |                              |                           |                   |            |
|                                                    |                              |                           |                   |            |
|                                                    |                              |                           |                   |            |
|                                                    |                              |                           |                   |            |
|                                                    |                              |                           |                   |            |

A list of recipients matched to a profile is a set of email addresses, GSM network phone numbers, and traps for SNMP networks.

It remains to determine which events will trigger the forwarding of the notification associated with the current profile.

#### 1.2.9.2 Selecting the events to add to profiles

Events ("Default" profile in the example).

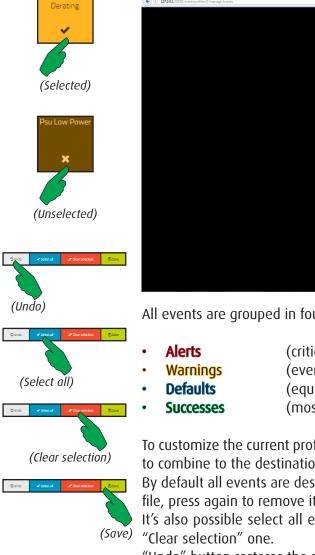

| 127.0.0.1.22222/event/piofiles/1/manage_events |                                      |                       |                          |                     |                        |                 |                             |                       | 60%                  | C Q, Cerco | ☆ | 6 Ø | ÷ 6 |
|------------------------------------------------|--------------------------------------|-----------------------|--------------------------|---------------------|------------------------|-----------------|-----------------------------|-----------------------|----------------------|------------|---|-----|-----|
|                                                |                                      |                       |                          |                     |                        |                 |                             |                       |                      |            |   |     |     |
|                                                | * +                                  | F =                   |                          | <b>A</b> 0          |                        | <b>4</b> 0      |                             | \$ C                  | 4 <mark>8</mark> 8 A |            |   |     |     |
|                                                | G Profile                            | Ernest Ev             | ents Man                 | agement             |                        |                 |                             |                       |                      |            |   |     |     |
|                                                | Alerts                               |                       | -                        |                     | -                      |                 |                             |                       |                      |            |   |     |     |
|                                                | Some                                 | Deix cotops<br>No the | Exchar<br>communication  | High Raf Power      | Minus See<br>Cerrier   |                 |                             | No Maine              |                      |            |   |     |     |
|                                                | *                                    | M<br>Paulash          | ×                        | #<br>Pecker         | ×<br>No.WOF            | *               | *                           | *                     | at Parlant           |            |   |     |     |
|                                                | Pau<br>Communication<br>Timasut<br>M |                       |                          | Temperature         |                        | Cocleton        | H Angeliar<br>Fact          | MOver<br>Temperature  |                      |            |   |     |     |
|                                                | N Source                             | N Treas Block Cut     | N Does                   | ×                   | ×                      | ×               | Χ.                          |                       | *                    |            |   |     |     |
|                                                | Communication<br>Treasure            |                       |                          |                     |                        |                 |                             |                       |                      |            |   |     |     |
|                                                | 0.000                                | ×                     | ×                        |                     |                        |                 |                             |                       |                      |            |   |     |     |
|                                                | Warnings                             | Burtle De Marte       | Detters the              | Data MPT no.        | Dran untiger           | Farmin Chasum   | framine                     | fan 1 anter           | fait2.entr           |            |   |     |     |
|                                                | 8.600<br>*                           |                       | ×                        | ***                 | teresiarer<br><b>X</b> | trer<br>×       | 1044 8797<br>X              | ×                     | *                    |            |   |     |     |
|                                                | Fact area                            | NPT re sulle          | Over-Fernand             | Real Made Section   | Referent               | Roction Prime   | Paratine                    | Ro Travel             | Par Transa           |            |   |     |     |
|                                                | *                                    | *                     | President<br>M           | *                   | Denting<br>24          |                 |                             | Denting<br>X          | tun.                 |            |   |     |     |
|                                                | PSU unitage<br>deviating             | Advers .              | Minuter                  | a Dama              | Darest no matte        | Stanning to     | Sectoment                   | Second of             | Dair Enclosmaine     |            |   |     |     |
|                                                | and a second                         | under an or           | Fault Duriting           | Dentry .            |                        |                 |                             | Same from             | Contine<br>M         |            |   |     |     |
|                                                | User Farmant<br>Preset Out Limit     | uner MSJ              | User Pou                 | Une Talanas         | Voc If served          | uw.M            | Warning                     |                       | -                    |            |   |     |     |
|                                                | North College                        | H                     | D.a Ling                 | Normal Cold Control | *                      | Datura<br>M     | Cantor N                    |                       |                      |            |   |     |     |
|                                                | Defaults                             |                       |                          |                     |                        |                 | 1.465                       |                       |                      |            |   |     |     |
|                                                | Clearer Off                          | Classer On            | Energy<br>Interior       | Diar 21 Certar      | Perarbert              | Paranty         | Stell.Aurorate<br>Factories | Die Unar-<br>Upseinen | 544                  |            |   |     |     |
|                                                | - v -                                |                       | ×                        | ×                   | ×                      | ×               | ×                           | ×                     | *                    |            |   |     |     |
|                                                | System Period                        | Up A(1+e              | Ninting Mode<br>Composed |                     |                        |                 |                             |                       |                      |            |   |     |     |
|                                                |                                      |                       | *                        |                     |                        |                 |                             |                       |                      |            |   |     |     |
|                                                | Successes                            |                       |                          |                     |                        |                 |                             |                       |                      |            |   |     |     |
|                                                | Conset Vinning                       | 044                   |                          |                     |                        |                 |                             |                       |                      |            |   |     |     |
|                                                | 1040                                 |                       |                          |                     |                        |                 |                             |                       |                      |            |   |     |     |
|                                                |                                      |                       |                          | Quina 🖌             | -                      | #Case salarises | <u>E</u> fea                |                       |                      |            |   |     |     |

All events are grouped in four classes:

(critical errors or failures that may require repair); (events that don't require repair immediately);

- (equipment current status);
- (most important targets);

To customize the current profile (its name is shown at the top) select/unselect the events to combine to the destination.

By default all events are deselected. Press one time an event button to add it to the profile, press again to remove it.

It's also possible select all events by pressing the "Select all" button, or deselect all by

"Undo" button restores the profile and "Save" confirms the changes.

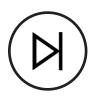

# 1.2.10 SNMP (Simple Network Management Protocol)

Devices that can be connected to an SNMP network show this button in the "Config" menu screen.

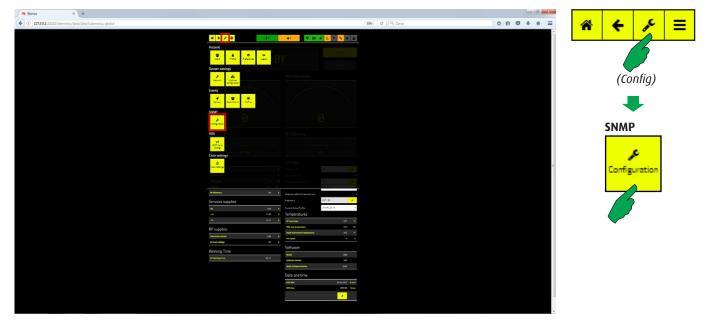

Push the "Configuration" button to enter in editing mask.

| Blenos × +                              |                      |                     |                 |            |       |                      |  | P) Saug | () Cancel |
|-----------------------------------------|----------------------|---------------------|-----------------|------------|-------|----------------------|--|---------|-----------|
| 127.0.0.1-22222/snmp/configuration/edit |                      |                     |                 |            | -     | Cl Q, Cerco          |  |         |           |
|                                         | * + > =              |                     | <b>↑</b> 0      | <b>4</b> 0 | 😻 🗩 🖌 | 4 <mark>%</mark> 🔒 🔺 |  |         |           |
|                                         | Edit SNMP confi      | guration            |                 |            |       |                      |  | (Save)  |           |
|                                         |                      | Enabled             | Disabled        |            |       |                      |  | 🖺 Save  | "D Cancel |
|                                         | Set enabled          | Enabled             | Disabled        |            |       |                      |  | Easave  | Cancel    |
|                                         |                      | Enabled             | Disabled        |            |       |                      |  |         |           |
|                                         |                      | 161                 |                 |            |       |                      |  |         | (Cancel)  |
|                                         |                      | Elenos, Via Amer    | ndola 9, 44028, |            |       |                      |  |         | ()        |
|                                         |                      | Administrator <4    | admin@elenos.co |            |       |                      |  |         |           |
|                                         | Community public (*) | public              |                 |            |       |                      |  |         |           |
|                                         |                      | private             |                 |            |       |                      |  |         |           |
|                                         |                      | 🗟 Save              | D Cancel        |            |       |                      |  |         |           |
|                                         |                      | (*) Required fields |                 |            |       |                      |  |         |           |
|                                         |                      |                     |                 |            |       |                      |  |         |           |
|                                         |                      |                     |                 |            |       |                      |  |         |           |
|                                         |                      |                     |                 |            |       |                      |  |         |           |
|                                         |                      |                     |                 |            |       |                      |  |         |           |
|                                         |                      |                     |                 |            |       |                      |  |         |           |

Configuring SNMP. It's possible activate/deactivate it, prevent parameters changes or sending of traps. System administrator is needed to enter all data.

## 1.2.11 Clock Settings

Selecting the time reference

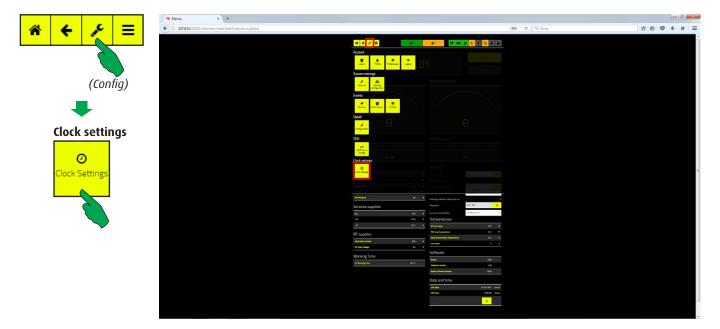

In the main screen, first select the "Config" button, then the "Clock Settings" button in the "Clock settings" bar.

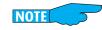

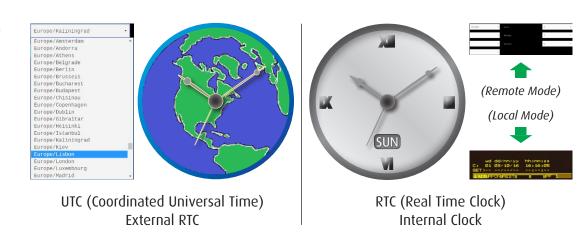

It's possible to choose if using the internal clock or an external one as system time reference.

By the external clock the system receives the time from a preset list of public NTP server. To properly display date and time it's necessary to select the appropriate timezone from the list of those ones available. Obviously, an internet connection is required.

For using the internal clock, it will must be manually adjusted, both in Local and in Remote mode (see the User Manual for the last one).

#### 1.2.11.1 Choosing between external and internal RTC

Selectable buttons are highlighted in blue.

| ✓         ● Denos         ×         +           ✓         ◎         1272883.22222/system/intps |                                      | C Q Cerro             | ☆ ê ♥ ♣ ★ Ξ | External RTC Internal RTC |
|------------------------------------------------------------------------------------------------|--------------------------------------|-----------------------|-------------|---------------------------|
| * ← ۶ =                                                                                        | <b>↑</b> 0 <b>↓</b> 0                | 😻 🚥 💉 🕓 7 💊 🖴 🔺       |             | 6                         |
| Clock Settings                                                                                 |                                      |                       |             | (Internal RTC)            |
| NTP server                                                                                     | Current time:<br>10-02-2017 11:02:34 | Date and time         |             | EttentelETI: Internal RTC |
|                                                                                                | External RTC Internal RTC            | ))=0                  |             | (External RTC)            |
| ✓ NTP Servers                                                                                  |                                      | Edit Transmitter Time |             |                           |
| ✓Timezones                                                                                     |                                      |                       |             |                           |
|                                                                                                |                                      |                       |             |                           |
|                                                                                                |                                      |                       |             |                           |
|                                                                                                |                                      |                       |             |                           |
|                                                                                                |                                      |                       |             |                           |
|                                                                                                |                                      |                       |             |                           |
|                                                                                                |                                      |                       |             |                           |
|                                                                                                |                                      |                       |             |                           |

Press "External RTC" or "Internal RTC" button to toggle between the two modes.

| ← → C ① 10.00.189/system/ntps |              |              |       |                  |                |          |          | - • • × • | External RTC     | Internal RTC    |
|-------------------------------|--------------|--------------|-------|------------------|----------------|----------|----------|-----------|------------------|-----------------|
|                               |              |              |       |                  |                |          |          |           | (Changes)        |                 |
| <b>₩ ← </b>                   | <b>↑</b> 0   | <b>↓</b> 0   | *     | <mark>6</mark> 7 | 90             | <b>A</b> | <b>A</b> |           | -                |                 |
| Clock Settings                |              |              |       |                  |                |          |          |           | 2 Restore        | 🖌 Apply changes |
| NTP server                    | Currer       | nt time:     |       | Da               | te and t       | time     |          |           |                  |                 |
|                               | 00-00-20     | 01 00:01:00  |       |                  |                |          |          |           | (Restore)        |                 |
|                               | External RTC | Internal RTC |       |                  |                |          |          |           |                  |                 |
|                               |              |              |       |                  | ) -            | ••       |          |           | <b>D</b> Restore | (Apply)         |
|                               |              |              |       | <b>∕</b> 5       | dit Transmitte | r Time   |          |           |                  | ("""")          |
| ▲Timezones                    |              |              |       |                  |                |          |          |           |                  |                 |
|                               |              |              |       |                  |                |          |          |           |                  |                 |
|                               |              |              |       |                  |                |          |          |           |                  |                 |
| Some data was changed         |              | ් Res        | store |                  | 🗸 Apply        | changes  |          |           |                  |                 |

If the choice results in a change, the button turns orange and a confirmation is requested. "Restore" button allows to ignore the changes, while "Apply changes" confirms them.

#### 1.2.11.2 Choosing a NTP server

A list of default NTP servers is stored in factory.

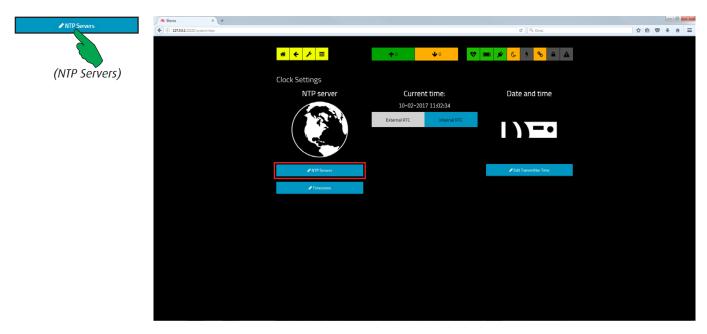

Press the "NTP server" button to enter and scroll through the list.

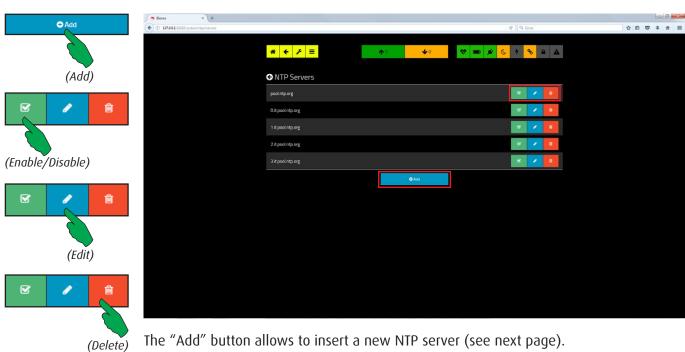

Press the "Enable/Disable" button to activate/deactivate the selected server (when the symbol " $\checkmark$ " is shown and the button is green the server is active).

The "Edit" button allows to modify the server parameters, while by pressing "Delete" button the current record will be removed after confirmation.

#### WEB interface

#### 1.2.11.3 Adding (or edit) a new NTP server

A new NTP server can be added to the list.

|                  |              |          |            | C Q. Cens       | \$ f | Enabled   | Disabled          |
|------------------|--------------|----------|------------|-----------------|------|-----------|-------------------|
| * ← ⊁ ≡          |              | ¢°       | <b>4</b> 0 | 😻 🖿 💉 🕓 4 💊 🖴 🛦 |      | 6         |                   |
| G Edit NTP Serve | er           |          |            |                 |      | (Enabled) |                   |
|                  | pool.ntp.org |          |            |                 |      | Enabled   | Disabled          |
|                  | Enabled      | Disabled |            |                 |      |           |                   |
|                  | 🖺 Save       | S Cancel |            |                 |      |           |                   |
|                  |              |          |            |                 |      |           | (Disabled)        |
|                  |              |          |            |                 |      | 🖺 Save    | Cancel            |
|                  |              |          |            |                 |      | 6         |                   |
|                  |              |          |            |                 |      | (Save)    |                   |
|                  |              |          |            |                 |      | 🖺 Save    | <b>'</b> D Cancel |
|                  |              |          |            |                 |      |           |                   |
|                  |              |          |            |                 |      |           |                   |
|                  |              |          |            |                 |      |           | (Cancel)          |
|                  |              |          |            |                 |      |           |                   |

To define a new server it's necessary enter its name ("Server name") correctly. It's also possible to enable/disable it. The "Save" button allows to store the new server, while by pressing the "Cancel" button the current operation is aborted.

| Genos × +                     |                |                                      |                       |             |
|-------------------------------|----------------|--------------------------------------|-----------------------|-------------|
| ( 127.0.0.1.22222/system/ntps |                |                                      | C Q Cerco             |             |
|                               | * ← ⊁ =        | <b>↑</b> ° <b>↓</b> ° ♥              | 📼 💉 🌜 7 💊 🖴 🔺         |             |
|                               | Clock Settings |                                      |                       | (Timezones) |
|                               | NTP server     | Current time:<br>10-02-2017 11:02:34 | Date and time         |             |
|                               |                | External RTC Internal RTC            |                       |             |
|                               |                |                                      | Edit Transmitter Time |             |
|                               | Timezones      |                                      |                       |             |
|                               |                |                                      |                       |             |
|                               |                |                                      |                       |             |
|                               |                |                                      |                       |             |
|                               |                |                                      |                       |             |
|                               |                |                                      |                       |             |
|                               |                |                                      |                       |             |

To complete the setting of the external RTC, it's necessary choosing a proper time zone. Press the "Timezones" button to enter and scroll through the list.

#### 1.2.11.4 Choosing the Timezone / Setting the internal Clock Reference

A timezones set is stored in factory.

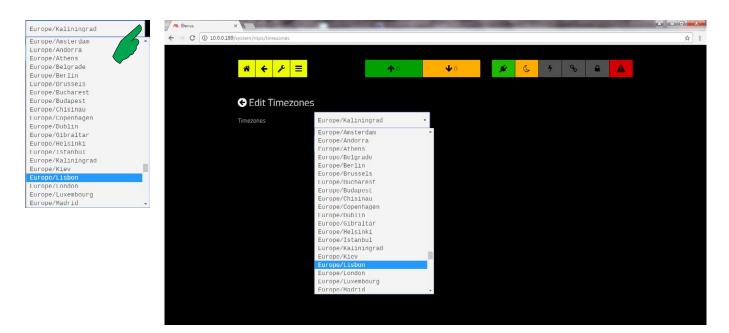

A popup containing all the timezones is available after pressing the down arrow shown at the right side of the box. Press "Save" button to store the changes, "Cancel" to restore all values.

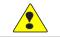

WARNING: in order to ensure that all automatisms will work correctly, choose the timezone of the country in which the equipment is installed.

| Clenos X +                                                                         |               |            |           |            |  | 0 0 - 2 |
|------------------------------------------------------------------------------------|---------------|------------|-----------|------------|--|---------|
| Blenos × +     (         (         ) 127.0.0.1:22222/system/intps/transmitter_time |               |            |           | C Q. Cerco |  | + + =   |
|                                                                                    |               |            |           | 1 N        |  |         |
|                                                                                    | * ← ۶ =       | <b>^</b> 0 | 🔸 o 😵 💼 💉 | <u> </u>   |  |         |
|                                                                                    |               |            |           |            |  |         |
|                                                                                    | Date and time |            |           |            |  |         |
|                                                                                    | Date          |            | Time      |            |  |         |
|                                                                                    | Weekday       | Friday •   |           | 11 .       |  |         |
|                                                                                    |               | 10 -       | Minutes   | 9 -        |  |         |
|                                                                                    |               |            |           |            |  |         |
|                                                                                    | Month         | 2 •        |           | 33 •       |  |         |
|                                                                                    |               | 2017 -     |           |            |  |         |
|                                                                                    |               |            |           |            |  |         |
|                                                                                    |               |            |           |            |  |         |
|                                                                                    |               |            |           |            |  |         |
|                                                                                    |               |            |           |            |  |         |
|                                                                                    |               |            |           |            |  |         |
|                                                                                    |               |            |           |            |  |         |
|                                                                                    |               |            |           |            |  |         |
|                                                                                    |               |            |           |            |  |         |
|                                                                                    |               |            |           |            |  |         |
|                                                                                    |               |            |           |            |  |         |
|                                                                                    |               |            |           |            |  |         |
|                                                                                    |               |            |           |            |  |         |

#### Internal RTC.

For editing the internal clock parameters, press the "Edit Transmitter Time" button. In addition, date, day and week info are required. They are effective when internal RTC mode is selected.

## 1.2.12 Control Centre

#### 1.2.12.1 Energy Profiles.

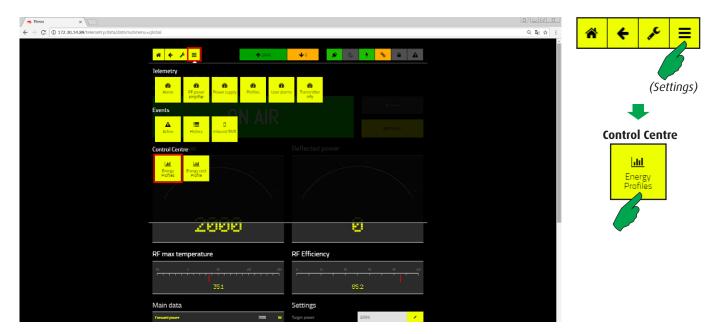

NOTE: this mask may look different depending on models. A different set of buttons could be shown depending on kind of apparatus. Also options installed may influence its look.

In the main screen, first select the "Settings" button, then the "Energy profiles" button in the "Control Centre" bar.

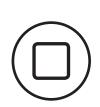

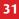

# 2 Power management

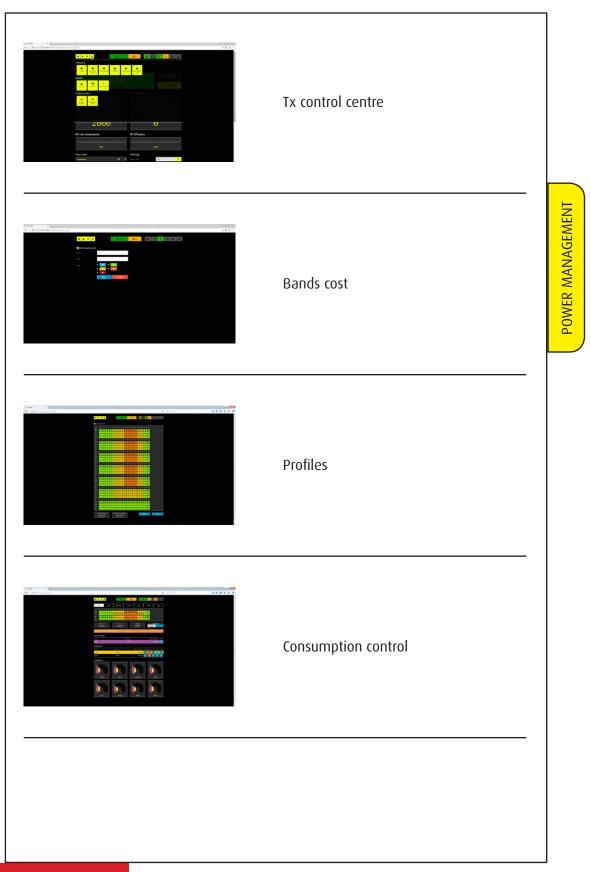

## 2.1.1 Control Centre

#### 2.1.1.1 Energy Profiles.

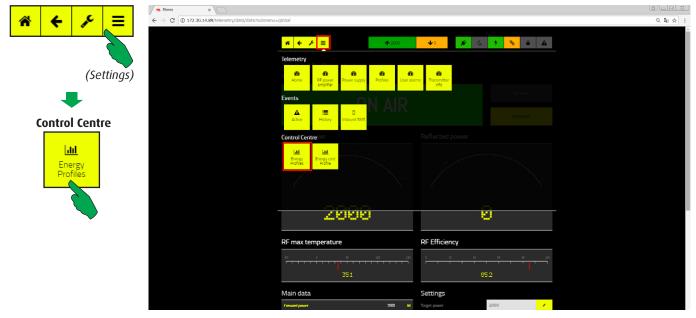

NOTE: this mask may look different depending on models. A different set of buttons could be shown depending on kind of apparatus. Also options installed may influence its look.

In the main screen, first select the "Settings" button, then the "Energy profiles" button in the "Control Centre " bar.

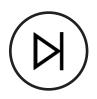

It's possible, where permitted by the national authorities, to apply a variable trend in the RF output power, in order to consume less energy (and spend less money) during the hours and the days when it's not helpful to trasmit at the maximum available power. The variabile value of the RF output powe with the hours as designed by the operator is called "Energy Profile".

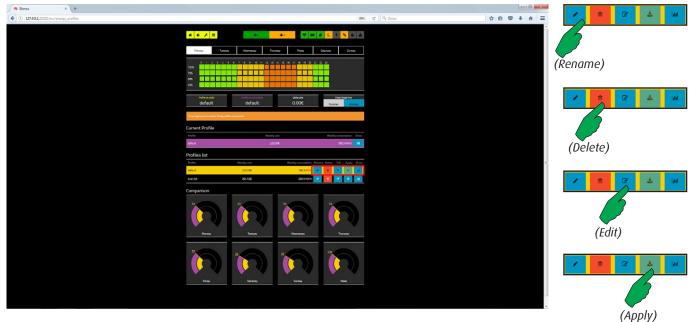

It's possible select, edit, add, delete or compare profiles. In addition, the preview of inactive profiles may be shown and the the "Fixed Target Power" mode may be enabled or disabled.

A generic profile is stored in memory by factory. It may be edited and duplicated by the "Save as" option (see next paragraph) to obtain a new profile.

- By pressing the "Rename" button it's possible to give a new name to an existing profile, without any other changes. If it was the active one, it will remain active.
- By pressing the "Delete" button the selected profile will be permanently removed from memory. It's impossible to remove an active profile.
- The "Edit" button enters into the screen shown at next paragraph and allows to redefine an existing profile. Changes will be automatically applied.
- By pressing the "Apply" button the selected profile will be activated.
- The "Show" button allows to see an inactive profile overview on the top of the screen (green boxes matrix). To change the day of the week, press the corresponding button on the overlying bar.

Note that the value of "Delta cost" field changes automatically when a non-active profile is selected (but not activated by the "Apply" button). It allows to evaluate the difference of cost between the active profile and the selected one (see "Comparison" diagrams at the bottom of the screen).

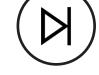

(Show)

#### 2.1.1.2 Editing an Energy Cost Profile

Example of a complete Energy Cost Profile screen.

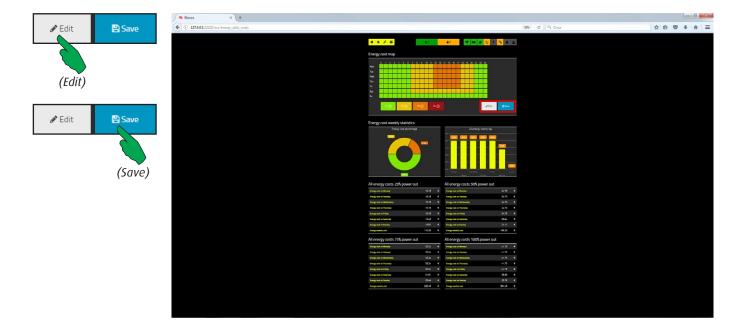

#### Energy cost map.

The map is shown at the top of the screen. By factory default, the list of "Energy Bands Costs" includes only one item and all the squares of the map are painted by the same color of that band (green in the example). In this case, the band is named "F1".

To add new bands, press the "Edit" button (see also next paragraph).

Below the map, statistics about weekly costs are displayed.

To update the map, first select the band to apply, then press on the time slots to modify. The squares selected will be painted with the same color of the new band cost.

In the next pages, an example with more bands costs is shown.

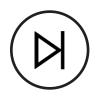

### 2.1.1.3 Editing an Energy Profile

Example of a complete weekly profile list.

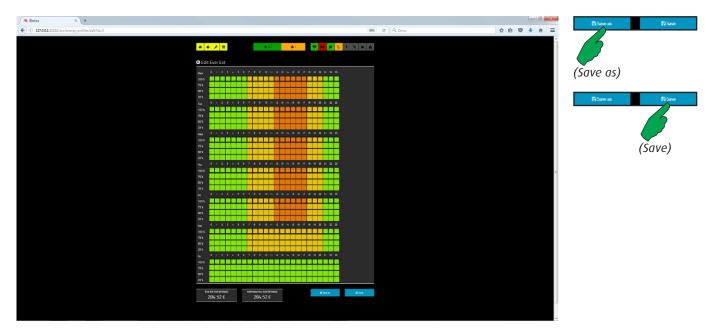

After pressing the "Edit" button, a sinoptik square containing the entire profile matrix appears. All days of the week are subdivided in time slots of an hour each one. Four power levels are available: 100%, 75%, 50 and 25% of the target. They are selectable by pressing on the green squares. An active level is highlighted by a black border (in

the screen shown above they are all set at 100%).

After changes, press the "Save" button to store the current profile, or "Save as" to memorize a new profile. In the second case, the new profile will maintain the changes and the old one will not be modifie.

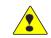

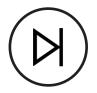

#### 2.1.1.4 Editing an Energy Band Cost

List of Energy Bands Costs.

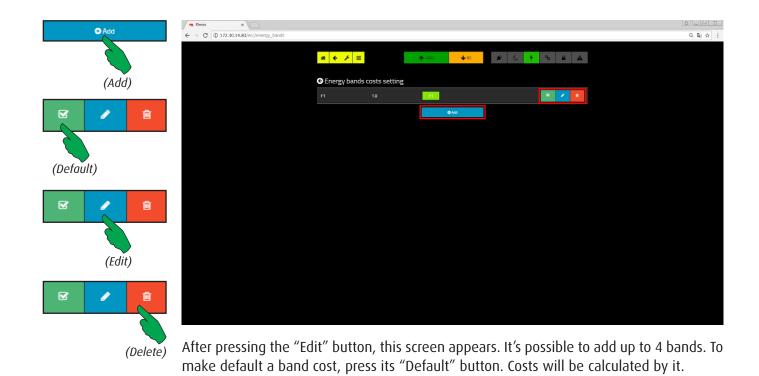

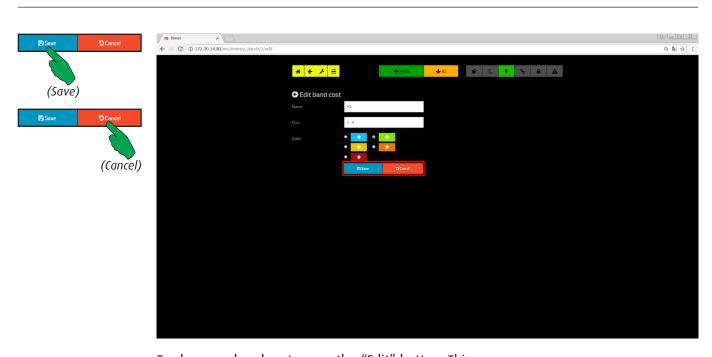

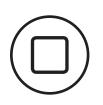

To change a band cost, press the "Edit" button. This screen appears. "Name" is an arbitrary name chosen by the user and "Cost" the cost per hour. For clarity, different colors may be assigned to the bands costs. Press "Save" button to store the changes, "Cancel" to restore all values.

# 3 Exciters line

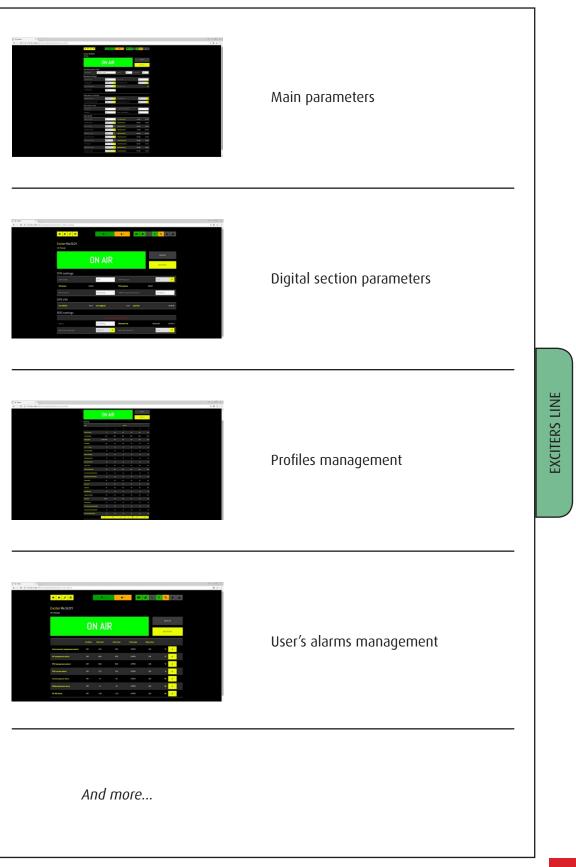

### 3.1.1 RDS

When the equipment is an exciter or a system that include and controls it, in the config menu screen there is the "UECP Serial Config" button.

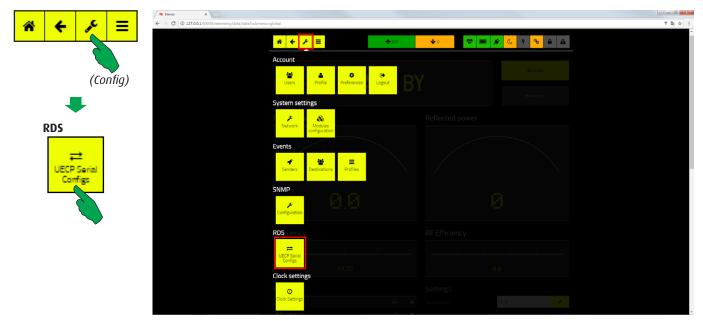

Press this button to enter the parameters edit mask.

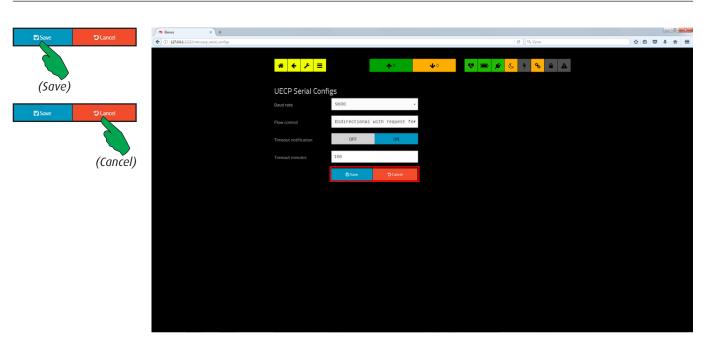

In this screen you can set the following parameters:

- Baud rate (serial communication speed), selectable between 9600, 19200, 38400, 57600 and 115200;
- Flow control, selectable between "one-way", "bidirectional with request for replay" and "bidirectionale with spontaneous response";
- Timeout (minutes).

Press "Save" button to store the changes or "Cancel" to ignore them.

## 3.1.2 Main screen (settings)

To enter the homepage of the settings menu, first press the "settings" button, then the "Home" button in the "Telemetry" bar.

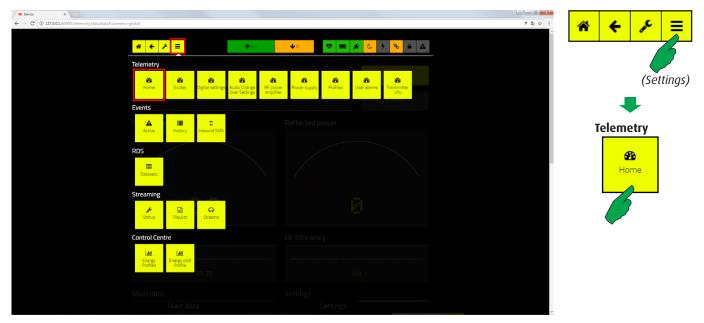

NOTE: this mask may look different depending on models. A different set of buttons could be shown depending on kind of apparatus. Also options installed may influence its look.

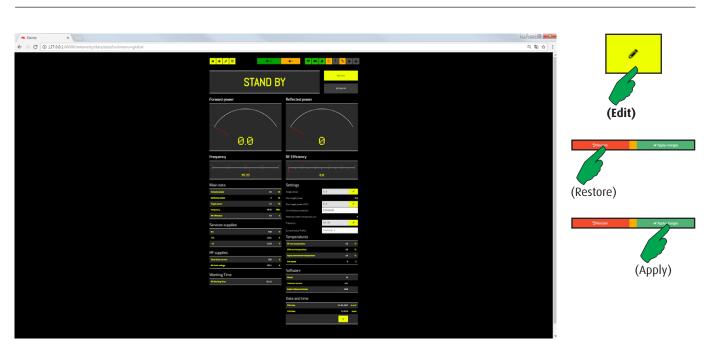

This screen shows the main data and allows to set the most important parameters, such as: target power, frequency, date, time and profiles.

All general data about power supplies, temperatures, software version are shown.

It's possible to choice to enable or disable the "Foldback" algorithm (see the user manual to learn more details about this feature).

When some changes are introduced, press the "Apply changes" button to confirm, or "Restore" button to ignore them.

## 3.1.3 Exciter

General settings for the device modulator section.

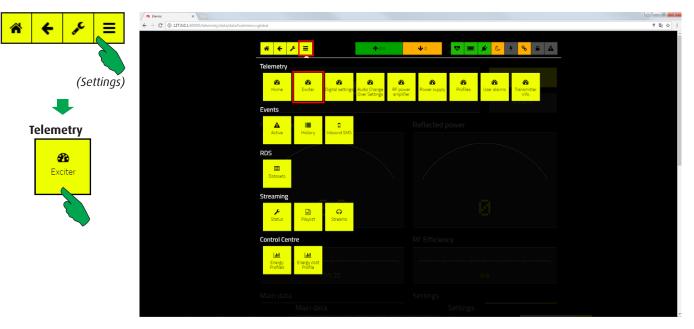

NOTE: this mask may look different depending on models. A different set of buttons could be shown depending on kind of apparatus. Also options installed may influence its look.

To enter the mask, first press the "Settings" button, then the "Exciter" one in the "Telemetry" bar.

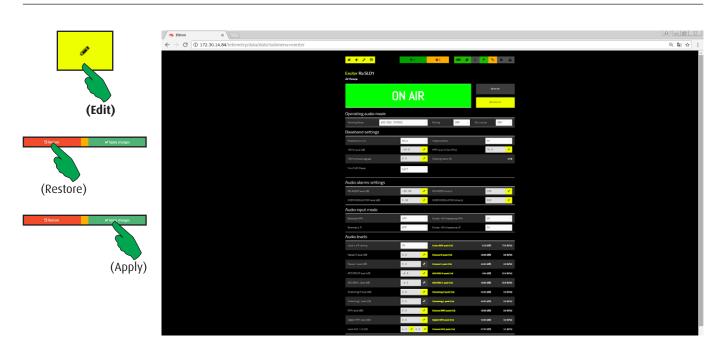

Settings about audio inputs, levels and alarms related to them. The pre-emphasis level may be selected between 0, 25, 50 and 75 µs. The clipper function may be enabled or disabled, and chosen between hard or soft intervention. Audio alarms work in according to the related delays. To modify any values press the "Edit" button. When some changes are introduced, press the "Apply changes" button to confirm, or "Restore" button to ignore them.

## 3.1.4 Digital settings

Specific settings for digital exciters.

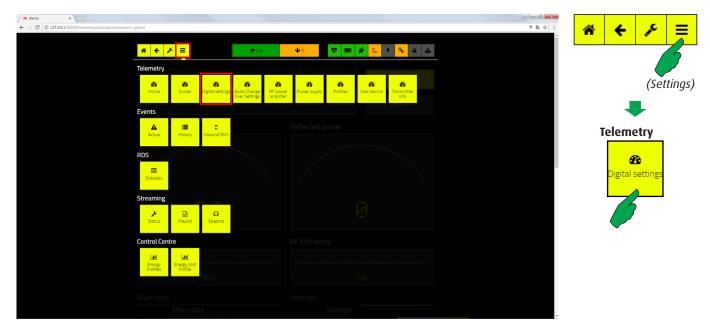

To enter the mask, first press the "Settings" button, then the "Digital settings" one in the "Telemetry" bar.

| Dense     x \                 | <b>↑</b> 31        | <b>↓</b> 0 <b>■</b> Ø     | 6 <mark>9 8 8</mark> A | (쇼)(미술) 프<br>오 및 슈 : | -                        |
|-------------------------------|--------------------|---------------------------|------------------------|----------------------|--------------------------|
| Exciter Ra SLO1<br>OC Panayie |                    |                           |                        |                      | (Edit)                   |
|                               | ON AIF             | 2                         | OONAIR                 |                      | Offensee ✓ Apply charges |
|                               | Striver            |                           | C STAND BY             |                      | - And A state            |
| SFN settings                  | OFF                | SFN Delay (us)            | 0.0                    |                      | (Restore)                |
| SFN status                    | UNLOCK             | PPS presence              | ABSENT                 |                      |                          |
| PPS reference                 | INTERNAL           | 10MHz frequency reference | INTERNAL -             |                      | CRestore ✓ Apply rhanges |
| GPS info                      |                    |                           |                        |                      |                          |
| Cm Lastruce                   | N 0 0 Cm Longitude | N 0 0 Gps Time            | 00.00.00               |                      | (Apply)                  |
| RDS settings                  |                    |                           |                        |                      | (עףאי)                   |
|                               | < mod              | ule not present >         |                        |                      |                          |
| Status                        | EXTERNAL           | ROS peak (1s)             | 40.83 (dB) 0.0 (kHz)   |                      |                          |
| Rds 57kHz Level (db)          | 6533.6             | Rds 57kHz phase (*)       | 0.0                    |                      |                          |

In this screen, parameters related to the digital option are grouped.

SFN feature can be enabled or disabled and its delay set to a specific value.

Info about PPS, SFN and GPS status are displayed.

When some changes are introduced, press the "Apply changes" button to confirm, or "Restore" button to ignore them.

## 3.1.5 Audio changeover settings

The equipment could be equipped by the automatic audio changeover option. It means that the audio input lines will be automatically selected in according to priorities given.

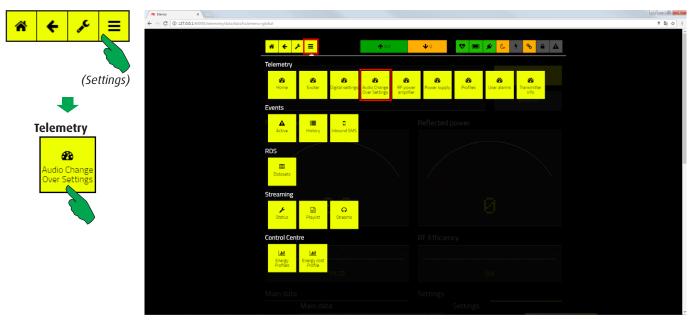

To enter the mask, first press the "Settings" button, then the "Audio changeover settings" one in the "Telemetry" bar.

|                           | ma tienos x                                         |                                           |              |                 |               |   |  |         |
|---------------------------|-----------------------------------------------------|-------------------------------------------|--------------|-----------------|---------------|---|--|---------|
|                           | ← → ⑦ ⑥ 172.30.14.84/telemetry/data/data7submenu=ar | adio_change_over                          | <b>↑</b> 3.1 | 🍁 💼 💅           | 4 4 9         |   |  | ્થ∂ ☆ે: |
|                           |                                                     | Exciter Ra SLO1                           | <b>1</b> 31  |                 | 5 7 <b>6</b>  |   |  |         |
| (Edit)                    |                                                     | ſ                                         | N AIR        |                 | Ó CN AIR      |   |  |         |
| O Restore ✓ Apply charges |                                                     |                                           |              |                 | OSTANO BI     |   |  |         |
| Sincle View Online        |                                                     | Change over settings                      |              |                 | _             |   |  |         |
|                           |                                                     | Active audio source<br>Automatic exchange |              |                 | AUDIO_AES_EBU | - |  |         |
| (Destase)                 |                                                     | NO AUDIO level (dB)                       |              |                 | -30.00        |   |  |         |
| (Restore)                 |                                                     | NO AUDIO time (s)                         |              |                 | 150           |   |  |         |
|                           |                                                     |                                           |              |                 | 150           | 1 |  |         |
| O Restore ✓ Apple changes |                                                     | Priorities settings                       |              |                 |               |   |  |         |
|                           |                                                     | First priority                            |              |                 | AUDIO_AES_EBU |   |  |         |
|                           |                                                     | Second priority                           |              |                 | AUDIO_IN_L_R  |   |  |         |
| (Apply)                   |                                                     | Third priority                            |              |                 | AUDIO_IN_MPX  | - |  |         |
|                           |                                                     | No Audio alarm settings                   |              |                 |               |   |  |         |
|                           |                                                     |                                           | OFF .        |                 | ON            | • |  |         |
|                           |                                                     |                                           | 0FF •        | Streaming alarm | OFF           | • |  |         |
|                           |                                                     | Oligical MPX asam                         | OFF .        |                 |               |   |  |         |

The audio input priorities are specificated by entering their source name in the three fields called "First priority", "Second priority" and "Third priority".

"No audio" and "Audio ok" alarms will be sent after the set timing (in seconds). A "No audio" alarm will be generated when the audio level remain lower than the value set in "No audio level (dB)" for the "No audio time (s)" delay.

When some changes are introduced, press the "Apply changes" button to confirm, or "Restore" button to ignore them.

## 3.1.6 RF power amplifier

Read only screen. It shows the parameters and statistics of the RF power amplifiers.

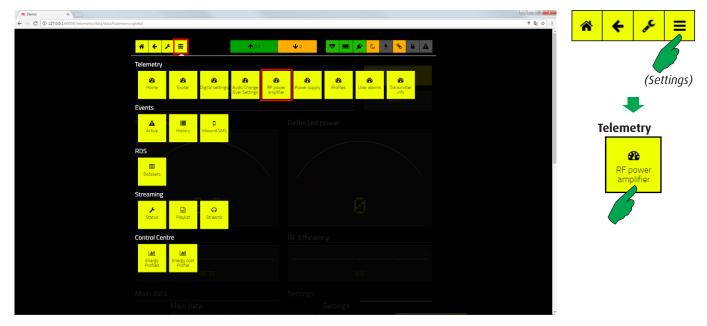

To enter the mask, first press the "Settings" button, then the "RF power amplifier" one in the "Telemetry" bar.

| ×                                                      |                   |            |                       |                      |    |            |
|--------------------------------------------------------|-------------------|------------|-----------------------|----------------------|----|------------|
| 30.14.84/telemetry/data/data?submenu=rf_power_amplifie | r                 |            |                       |                      |    | <br>< 않☆ : |
|                                                        |                   |            |                       |                      | _  |            |
| * +                                                    |                   |            | 🗣 📼 💉 C               | <mark>≁ %</mark> ≜ . | A  |            |
|                                                        |                   |            |                       |                      |    |            |
| Exciter R<br>OC Panage                                 | a SLO1            |            |                       |                      |    |            |
| CL Poloje                                              |                   |            |                       |                      |    |            |
|                                                        |                   | -          |                       |                      |    |            |
|                                                        | ON AI             | ĸ          |                       |                      |    |            |
|                                                        |                   |            |                       | O STANO BY           |    |            |
| Main dat                                               |                   |            | RF status             |                      |    |            |
| Forward powe                                           |                   | w          | RF IDS RF Temperature | RF DC power          |    |            |
| Reflected pow                                          |                   | w          | Module 1 0.00         |                      |    |            |
| Target power                                           |                   |            | A                     | •c                   | w  |            |
| Frequency                                              | 88.50             | Miktz      | RF statistics         |                      |    |            |
| RF Efficiency                                          | 89.0              | - 5        | Name                  |                      |    |            |
| PSU stat                                               | us                |            | IIF Temperature man   | a.o                  | •c |            |
|                                                        | PSU 1             |            | RF lds tot            | 0.00                 | ٨  |            |
| PSU                                                    | 0                 |            | RF Ms max             |                      | ۸  |            |
| PSU v out                                              | a.                | u v        | RF Mas men            | 0.00                 | ۸  |            |
| PSU ( out                                              | 0.0               |            | RF VOS                |                      | ۷  |            |
| PSU temperat                                           |                   | •          | RF DC power           |                      | w  |            |
| PSU enable                                             | 0                 | •          |                       |                      |    |            |
| Power su                                               | pplies statistics |            |                       |                      |    |            |
| Name                                                   |                   |            |                       |                      |    |            |
| PSU average V                                          |                   |            |                       |                      |    |            |
| PSU voltage m                                          |                   | • •        |                       |                      |    |            |
| PSUImax                                                | aa<br>            |            |                       |                      |    |            |
| PSUIsum                                                | 00                | <u>۸</u> د |                       |                      |    |            |

In addition, main data about RF section are displayed (frequency, forward power, re-flected power and efficiency).

## 3.1.7 Power supply

Read only screen. It shows the parameters and statistics of the power supplies.

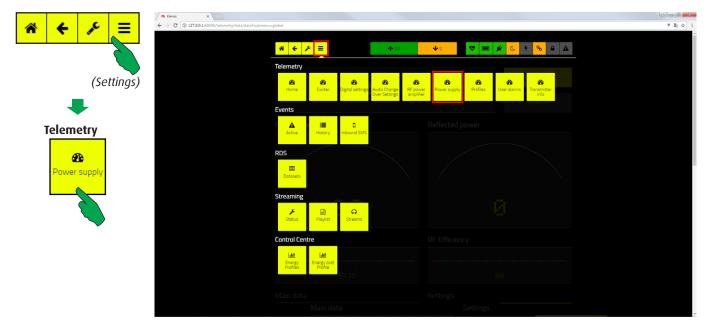

To enter the mask, first press the "Settings" button, then the "Power supply" one in the "Telemetry" bar.

| Te Elenos X                            |                               |                     |                                                       |                      | 8 of  |
|----------------------------------------|-------------------------------|---------------------|-------------------------------------------------------|----------------------|-------|
| → C ① 172.30.14.84/telemetry/data/data | ?submenu=power_supply         |                     |                                                       |                      | ର୍ଷ୍ଣ |
|                                        |                               |                     |                                                       |                      |       |
|                                        | * ← ۶ =                       | <b>1</b> 3.1        | <b>↓</b> ○ 💌 🖌 🤇                                      | <mark>१ %</mark> ≞ ▲ |       |
|                                        |                               |                     |                                                       |                      |       |
|                                        | Exciter Ra SLO1               |                     |                                                       |                      |       |
|                                        | OC Pohorje                    |                     |                                                       |                      |       |
|                                        |                               |                     |                                                       | © ON AIR             |       |
|                                        |                               | <b>ON AIR</b>       |                                                       |                      |       |
|                                        |                               |                     |                                                       | Ø STANO BY           |       |
|                                        |                               |                     |                                                       |                      |       |
|                                        | Services supplies             |                     | Consumption                                           |                      |       |
|                                        | Vec                           |                     |                                                       | a w                  |       |
|                                        | 12                            | 1553 V              | · · · · · · · · · · · · · · · · · · ·                 | NaN X                |       |
|                                        | -12                           | -14.93 V            | Estimated daily consump                               | otion                |       |
|                                        | PSU status                    |                     | PSU Consumption On Monday                             | 0.0 KNM              |       |
|                                        |                               | PSU 1               | PSU Consumption On Tuesday                            | 0.0 KWh              |       |
|                                        | PSU                           |                     | PSU Consumption On Wednesday                          | 0.0 KWM              |       |
|                                        | PSU v out                     | ۵۵ ۷                |                                                       | 0.0 INM              |       |
|                                        | PSUI out                      | 0.0 🔺               |                                                       | 0.0 1000             |       |
|                                        | PSU temperature<br>PSU enable | 0.0 <b>~C</b><br>CN | PSU Consumption On Saturday PSU Consumption On Sunday | 0.0 KWh<br>0.0 KWh   |       |
|                                        | P. p.r. Eliment               |                     |                                                       |                      |       |
|                                        | Power supplies statistics     | 5                   | Estimated consumption                                 |                      |       |
|                                        | Name                          |                     | PSU Daily Consumption                                 | 0.0 1000             |       |
|                                        | PSU average V                 |                     |                                                       | 0.0 INM              |       |
|                                        | PSU voltage max               | 0.0 V               |                                                       | 0.0 1000             |       |
|                                        | PSUImax                       |                     | PSU Yearly Consumption                                | 0 KOWh               |       |

Contents of this mask may be different in according to the model of exciter. For example, the number of power supplies could be up to three units.

## 3.1.8 Profiles

Settings useful for functioning in n+1 transmitter systems.

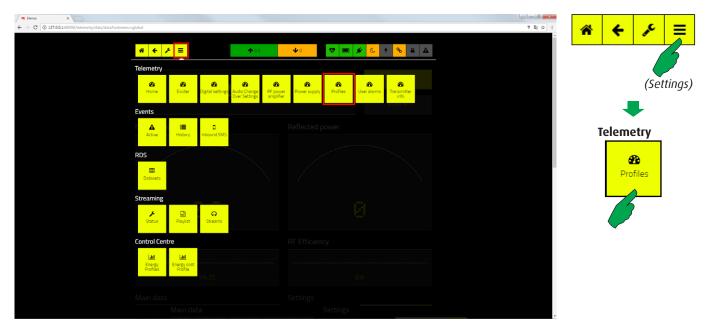

To enter the mask, first press the "Settings" button, then the "Profiles" one in the "Telemetry" bar.

|                                         | ON           | AIR |      |       | 600  |      | ÷, |
|-----------------------------------------|--------------|-----|------|-------|------|------|----|
| Settings                                |              |     |      |       |      |      |    |
|                                         |              |     |      |       |      |      |    |
|                                         |              |     |      |       |      |      |    |
| Target Preser (M)                       |              |     |      |       |      |      |    |
| Frequency (MPL)                         |              |     |      |       | ***  | ***  |    |
| Working Mason                           | HEADY COURSE |     |      |       |      |      |    |
| Pranghanya                              | -            |     | •    | 14    | •    | -    |    |
|                                         |              |     |      |       |      |      |    |
| Sheens & Secol (Mild)                   |              |     |      |       |      |      |    |
| Stanus Clause (SISte)                   |              |     |      |       |      |      |    |
| Auto Input Auro Di                      |              |     |      |       |      |      |    |
| Andia layed Anal (5)<br>Chyper analysis | -            |     |      | -     |      | ••   |    |
| MITS leased fraction (Mits)             | -            |     | 1964 | 296.0 | 1964 | 1968 |    |
| Eacher level CAL CAD right (or          |              |     |      |       |      |      |    |
| Eacther land ERS CRU Laft Just          |              |     |      |       |      |      |    |
| Referenced Million                      |              |     |      |       |      | -    |    |
| Salarand L B                            |              |     |      |       |      |      |    |
| SPR Deable                              |              | 97  |      |       |      | **   |    |
| STR Dulay (MIL)                         |              |     |      |       |      |      |    |
| Dataset N = Public N                    |              | **  |      | **    | **   | **   |    |
|                                         |              |     |      |       |      |      |    |
| MITTY Second (Second                    |              |     |      |       |      |      |    |
| Earlier level at sussing right 2        |              |     |      |       |      |      |    |
| Excilian level streaming left (c)       | •• ••        |     |      |       |      |      |    |

Each equipment may works like a reserve in n+1 transmitter systems. It means that could be used by the control logic unit (Echos6) to replace any other transmitter. Settings of all transmitter installed in the system must be inserted in the profiles map via pressing the "Edit" button at the bottom. Each profile must be properly writed so that the reserve can work with the basic parameters of the replaced device.

Profiles contain main data (target power and frequency), operating mode (audio input and levels, preemphasis), digital audio settings (balanced or unbalanced inputs and digital MPX level), RDS mode (on/off), input levels (streaming, AES/EBU, aux), clipper options (on/off and limiter) and SFN option (on/off, delay).

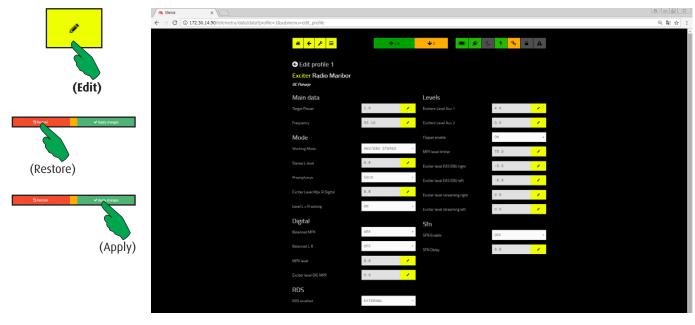

NOTE: this mask may look different depending on models. A different set of buttons could be shown depending on kind of apparatus. Also options installed may influence its look.

When some changes are introduced, press the "Apply changes" button to confirm, or "Restore" button to ignore them.

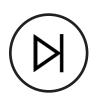

## 3.1.9 User alarms

Some alarms, related to temperatures, currents, and powers, can be customized by the user so they can trigger at certain levels.

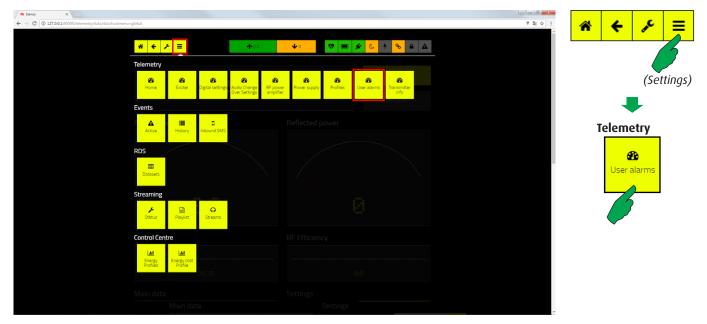

To enter the mask, first press the "Settings" button, then the "User alarms" one in the "Telemetry" bar.

| rdata/data/submenu=user_silarms |         | <b>↑</b> 31 | <b>↓</b> 0 |            | <b>*</b> ( | <del>9</del> � ₽ ▲     | (A)(국)(전 전<br>왕(슈) [<br>(A)(전 전 전 전 전 전 전 전 전 전 전 전 전 전 전 전 전 전 전 | (Edit) |
|---------------------------------|---------|-------------|------------|------------|------------|------------------------|-------------------------------------------------------------------|--------|
|                                 | 0       | N AI        | R          |            |            | O ON AIR<br>O STAND BY |                                                                   |        |
|                                 | Enabled | Limit min   | Limit max  | Limit type | Delay time |                        |                                                                   |        |
| Environnment temperature alarm  | OFF     | 45.0        | 50.0       | UPPER      | 120        | чс 🕢                   |                                                                   |        |
| RF temperature alarm            | OFF     | 98.0        | 90.0       | UPPER      | 120        | ъ <mark>х</mark>       |                                                                   |        |
| PSU temperature alarm           | OFF     | 98.0        | 90.0       | UPPER      | 120        | *c 📈                   |                                                                   |        |
| PSU current alarm               | OFF     |             | 25.0       | UPPER      | 120        | A 🖌                    |                                                                   |        |
| Forward power alarm             | OFF     |             | 90         | LOWER      | 120        | w 🖌                    |                                                                   |        |
| Reflected power alarm           |         |             |            | UPPER      |            | w 🖌                    |                                                                   |        |
| RF IDS alarm                    | OFF     | 1.00        | 120        | UPPER      | 120        | w 🖌                    |                                                                   |        |

In general, for each alarm, the limits and the application criterion should be specified. For example, two temperature values (min=15°C and max=50°C) and the "Outside" criterion can be set. This will generate an alarm whenever the temperature detected will be out the range of 15-50°C. Other criteria are Inside, Upper and Lower. "Inside" works at the opposite of "Outside". "Upper" generates an alarm when the measurement exceeds the max limit, "Lower" when is under the minimum one. Each alarm can be enabled, disabled and delayed.

#### Note: the user-defined limits do not replace factory-set maximum limits.

#### 3.1.9.1 Environment and RF Temperatures

It's the temperature provided by the equipment related to the air that flows from location into the it own front panel grid.

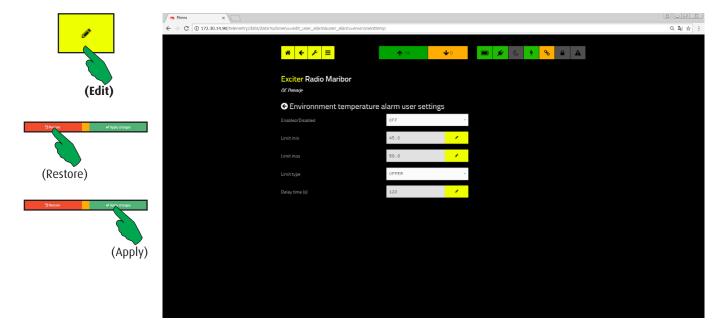

When some changes are introduced, press the "Apply changes" button to confirm, or "Restore" button to ignore them.

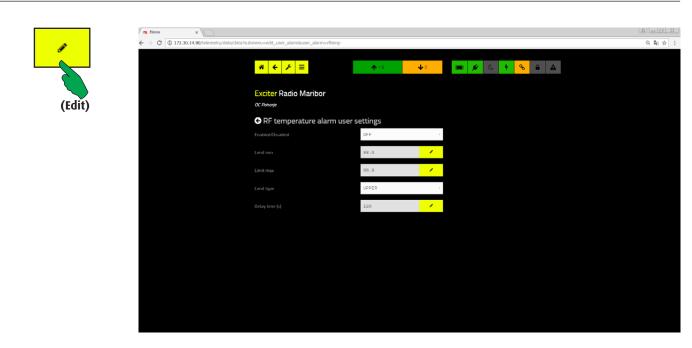

The temperatures of MOSFETs are monitored by one or more thermal probes depending on the number of installed RF amplifier modules.

The operating logic is the same as the previous mask.

#### 3.1.9.2 PSUs Temperatures and Currents

Power supply units are monitored at both temperature and current. In this mask you can customize the temperature values.

|                         |                                                       |                        |                            | 8 0 0 X |        |
|-------------------------|-------------------------------------------------------|------------------------|----------------------------|---------|--------|
| ← → C ① 172.30.14.90/te | elemetry/data/data?submenu=edit_user_alarm&user_alarm | =psutemp               |                            | Q Q A : |        |
|                         | # ← ۶ ≡                                               | <b>↑</b> 16 <b>↓</b> 0 | ■ 💉 & f <mark>%</mark> â 🗛 |         |        |
|                         | Exciter Radio Maribo<br>OC Penerje                    |                        |                            |         | (Edit) |
|                         | ♥ PSU temperature a                                   | alarm user settings    |                            |         | . ,    |
|                         | Enabled/Disabled                                      | OFF -                  |                            |         |        |
|                         |                                                       | 98.0                   |                            |         |        |
|                         |                                                       | 90.0                   |                            |         |        |
|                         |                                                       | UPPER -                |                            |         |        |
|                         |                                                       | 120                    |                            |         |        |
|                         |                                                       |                        |                            |         |        |
|                         |                                                       |                        |                            |         |        |
|                         |                                                       |                        |                            |         |        |
|                         |                                                       |                        |                            |         |        |
|                         |                                                       |                        |                            |         |        |
|                         |                                                       |                        |                            |         |        |
|                         |                                                       |                        |                            |         |        |

When some changes are introduced, press the "Apply changes" button to confirm, or "Restore" button to ignore them.

| <ul> <li>✓ ● C ① 172.30.14.90/telemetry/data/data/su</li> </ul> | ubmenu=edit_user_alarm8user_alarm=psucurrent |              |            |                         |   | ()<br>()<br>()<br>()<br>()<br>()<br>()<br>()<br>()<br>()<br>()<br>()<br>()<br>( |        |
|-----------------------------------------------------------------|----------------------------------------------|--------------|------------|-------------------------|---|---------------------------------------------------------------------------------|--------|
|                                                                 | # ← ⊁ ≡                                      | <b>↑</b> 1.6 | <b>↓</b> 0 | 0 💉 (C 9 <mark>%</mark> | • |                                                                                 |        |
|                                                                 | Exciter Radio Maribor<br>OC Peharje          |              |            |                         |   |                                                                                 | (Edit) |
|                                                                 | 😔 PSU current alarm user setti               | ngs          |            |                         |   |                                                                                 |        |
|                                                                 | Enabled/Disabled                             | OFF          | -          |                         |   |                                                                                 |        |
|                                                                 |                                              | 22.5         | 1          |                         |   |                                                                                 |        |
|                                                                 |                                              | 25.0         | 1          |                         |   |                                                                                 |        |
|                                                                 |                                              | UPPER        | -          |                         |   |                                                                                 |        |
|                                                                 |                                              | 120          | 1          |                         |   |                                                                                 |        |
|                                                                 |                                              |              |            |                         |   |                                                                                 |        |

In this mask you can customize the currents values. The operating logic is the same as the previous masks.

#### 3.1.9.3 Forward and Reflected Power

In addition to the factory-defined limits, algorithms can respect these user-defined values. It allows to have alarms for more restrictive working conditions.

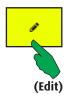

| m Elenos X                     |                                                 |                                                                   | 8.00  |
|--------------------------------|-------------------------------------------------|-------------------------------------------------------------------|-------|
| → C ① 172.30.14.90/telemetry/d | lata/data?submenu=edit_user_alarm&user_alarm=fi | dpower                                                            | ୍ୟା ☆ |
|                                | **         ✓         ✓         >**              | <u>↑15</u> <u>↓</u> 0 <u>●</u> <u>6</u> <u>†</u> <u>8</u> <u></u> | à     |
|                                | Exciter Radio Maribor<br>OC Ponorje             |                                                                   |       |
|                                | <ul> <li>Forward power alarr</li> </ul>         | n user settings                                                   |       |
|                                | Enabled/Disabled                                | OFF -                                                             |       |
|                                |                                                 | 72                                                                |       |
|                                |                                                 | 90                                                                |       |
|                                |                                                 | LOWER .                                                           |       |
|                                |                                                 | 120                                                               |       |
|                                |                                                 |                                                                   |       |
|                                |                                                 |                                                                   |       |
|                                |                                                 |                                                                   |       |
|                                |                                                 |                                                                   |       |
|                                |                                                 |                                                                   |       |
|                                |                                                 |                                                                   |       |
|                                |                                                 |                                                                   |       |
|                                |                                                 |                                                                   |       |

It is advisable to see the user manual to know the factory-set values.

When some changes are introduced, press the "Apply changes" button to confirm, or "Restore" button to ignore them.

|        | 0/telemetry/data/data?submenu=edit_user_alarm&user_alarm | reflpwr           |                                       |             |  |
|--------|----------------------------------------------------------|-------------------|---------------------------------------|-------------|--|
|        | * * * =                                                  | <b>1</b> 6        | <b>↓</b> ○                            | 💉 🤄 4 💊 🔒 🔺 |  |
|        | Exciter Radio Maribor                                    |                   |                                       |             |  |
| (Edit) | oc Pohone<br>Reflected power al                          | arm user settings |                                       |             |  |
|        | Enabled/Disabled                                         | OFF               |                                       |             |  |
|        |                                                          | 17                | · · ·                                 |             |  |
|        |                                                          | 18                | 1                                     |             |  |
|        |                                                          | UPPER             | -                                     |             |  |
|        | Delay time (s)                                           | 120               | 1 1 1 1 1 1 1 1 1 1 1 1 1 1 1 1 1 1 1 |             |  |
|        |                                                          |                   |                                       |             |  |
|        |                                                          |                   |                                       |             |  |
|        |                                                          |                   |                                       |             |  |
|        |                                                          |                   |                                       |             |  |
|        |                                                          |                   |                                       |             |  |
|        |                                                          |                   |                                       |             |  |
|        |                                                          |                   |                                       |             |  |

Typically, the maximum permissible reflected power is 10% of the maximum power that the apparatus can supply. Lower user-defined values will generate alarms for more restrictive work conditions.

The operating logic is the same as the previous masks.

### 3.1.9.4 IDS (RF Modules Current)

The last user-defined alarm is referred to the current consumption of the RF group. If multiple amplifier modules are installed, the alarm is triggered by the higher value.

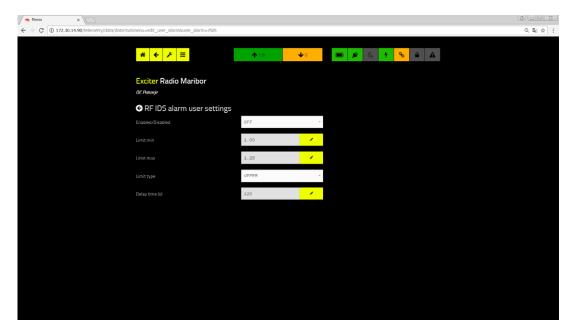

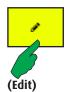

When some changes are introduced, press the "Apply changes" button to confirm, or "Restore" button to ignore them.

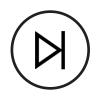

## 3.1.10 Transmitter info

Synoptic framework summarizing the installed hardware and software versions. It is also possible to enter the transmitter identifiers, including its location.

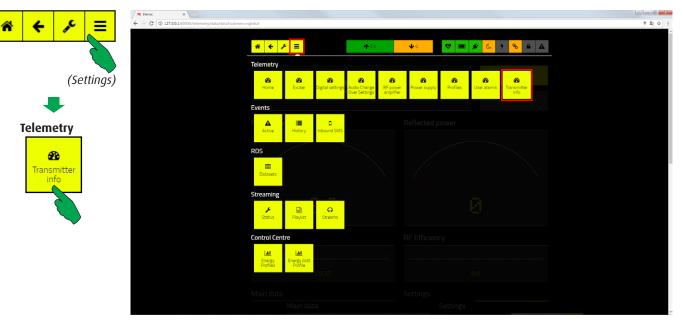

To enter the mask, first press the "Settings" button, then the "Transmitter info" one in the "Telemetry" bar.

|                                            | ×                                                 |                  |                                          |                 |   | 8.00               |
|--------------------------------------------|---------------------------------------------------|------------------|------------------------------------------|-----------------|---|--------------------|
| $\epsilon \rightarrow C \bigcirc 172.30.1$ | 4.84/telemetry/data/data?submenu=transmitter_info |                  |                                          |                 |   | ର ଲ <sub>ି</sub> ବ |
|                                            | * < > =                                           | <b>↑</b> 3.1     | <b>↓</b> 0 🗩 🗩                           | C 4 8 A         | A |                    |
| (Save)                                     | Exciter Ra SLO1<br>OC Penorje                     |                  |                                          |                 |   |                    |
|                                            |                                                   | ON AIR           |                                          | <b>⊘</b> ON AIR |   |                    |
|                                            |                                                   | UN AIX           |                                          | O STAND BY      |   |                    |
|                                            | Device identify                                   |                  | Transmitter info                         |                 |   |                    |
|                                            | Radio Name                                        |                  | Amplifiers number                        |                 |   |                    |
|                                            |                                                   | Ra SL01          | Exciter number                           | 1               |   |                    |
|                                            | Transmitter Identify                              | Exciter          | Psu number<br>RF power amplifier MOSFETs | 1               |   |                    |
|                                            |                                                   |                  | Power Info                               |                 |   |                    |
|                                            |                                                   | OC Pohorje       | Min target power                         | 02              | w |                    |
|                                            |                                                   |                  | Max target power                         | 18.0            | ~ |                    |
|                                            |                                                   |                  | Power step                               |                 |   |                    |
|                                            | Software info                                     |                  |                                          |                 |   |                    |
|                                            | Sertal number                                     | 1707001910000000 |                                          |                 |   |                    |
|                                            | Device model ID                                   | 26               |                                          |                 |   |                    |
|                                            | Version number                                    | 3.01             |                                          |                 |   |                    |
|                                            | Audio Software Version<br>Datamap version         | 18.01            |                                          |                 |   |                    |
|                                            | Telemetry version                                 | 106              |                                          |                 |   |                    |

After entering the device identifiers, press the "Save" button to store them. These data will then be sent along with the event reports (alarms, warnings and status) in order to uniquely identify the transmitter.

## 3.1.11 RDS

RDS encoder allows to transmit data such as frequency, broadcaster name, musical genre, and other features related to the program on air.

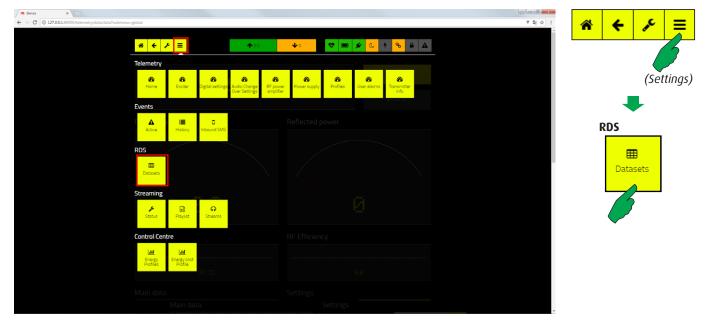

To enter the mask, first press the "Settings" button, then the "Datasets" one in the "RDS" bar.

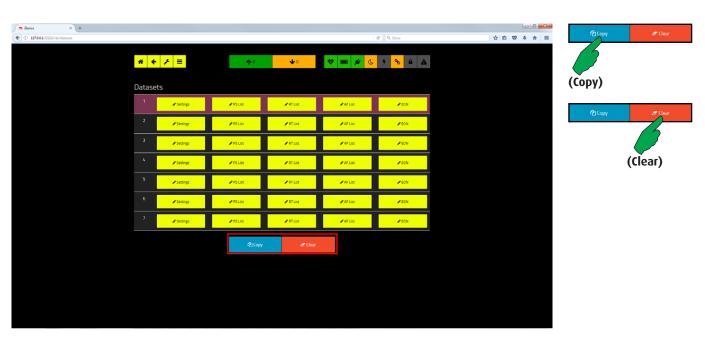

List of datasets related to the RDS function. The "Copy" command is used to get a duplicate of the selected record, and the "Clear" command deletes it. To edit a dataset, press the corresponding button with the pen symbol.

For more details on the RDS functions, see the Exciter user manual.

#### 3.1.11.1 Settings and PS List

This screen brings together the main functions supported by the RDS standard, related to one of the listed datasets.

| E Save "D Carcel | Benos × +                                         |                          |                       |            |                  |             |       |
|------------------|---------------------------------------------------|--------------------------|-----------------------|------------|------------------|-------------|-------|
|                  | ( 127.0.0.1.22222/rds/datasets/settings?dataset=1 |                          |                       |            | (XXX) C Q. Cerco | \$<br>ê ♥ ♣ | * * = |
|                  |                                                   | * + / =                  | <b>↑</b> 0 <b>↓</b> 0 | V 🗩 )      | 🗲 🥲 4 💊 🔒 🕰      |             |       |
| (Save)           |                                                   | Gedit dataset 1 settings |                       |            |                  |             |       |
|                  |                                                   |                          | 5160                  |            |                  |             |       |
| Save D Carce     |                                                   |                          | Italy                 | -          |                  |             |       |
|                  |                                                   |                          | I (International)     |            |                  |             |       |
|                  |                                                   |                          | 60                    |            |                  |             |       |
| (Cancel)         |                                                   |                          | Absent                | Present    |                  |             |       |
|                  |                                                   |                          | Classics              |            |                  |             |       |
|                  |                                                   |                          | NOT Active            | Active     |                  |             |       |
|                  |                                                   | Program Type Name        | prlhjova              |            |                  |             |       |
|                  |                                                   |                          | NOT Active            | Active     |                  |             |       |
|                  |                                                   |                          | Speech                | Music      |                  |             |       |
|                  |                                                   |                          | Mono                  | Stereo     |                  |             |       |
|                  |                                                   |                          | NOT Artificial        | Artificial |                  |             |       |
|                  |                                                   |                          | NOT compressed        | Compressed |                  |             |       |
|                  |                                                   |                          | Static                | Dynamic    |                  |             |       |
|                  |                                                   |                          | E Save                | Cancel     |                  |             |       |
|                  |                                                   |                          |                       |            |                  |             |       |

Each setting can be modified by the authorized users. To confirm the changes press the "Save" button. To restore all the settings in the way they were before entering this mask, strike the "Cancel" button.

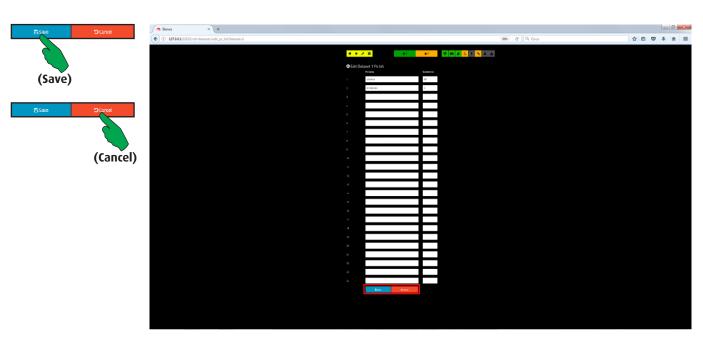

Mask dedicated to the "Program Service" function. It lists the 8-character words which can be sequentially and cyclically displayed, so that various types of messages can be shown.

The values stored in the "Duration" fields indicate for how many seconds each word will be displayed.

#### 3.1.11.2 RT List and AF List

The RT function is very convenient to transmit voice traffic information. The AF list contains the alternative transmission frequencies.

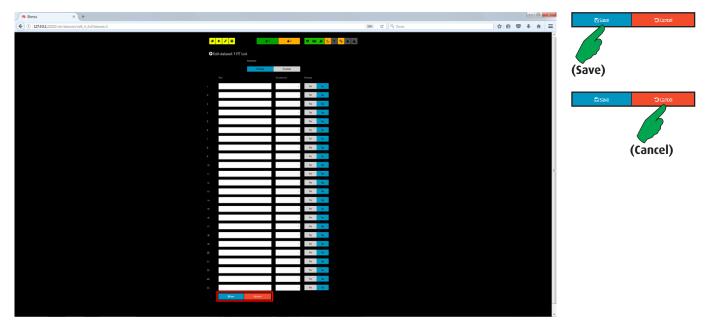

RT (Radio Text) is a function that allows to send short text messages (32 to 64 char) which will be read by a speech synthesizer directly in the language selected on the receiver. Each sentence can be enabled or disabled and it's possible to set the duration (seconds). These are conventional communications that do not involve language restrictions.

| G Elenos X +                                          |                        |          |                | • 0 × | Enabled  | Disabled  |
|-------------------------------------------------------|------------------------|----------|----------------|-------|----------|-----------|
| ( 127.0.0.1:22222/rds/datasets/edit_af_list?dataset=1 |                        |          | C Cerco        |       |          |           |
|                                                       | * + > = 1              | o 🔶 🗘 😵  | 📼 💉 🌜 9 🗞 🖴 🔺  |       |          |           |
|                                                       |                        |          |                |       | Enable)  |           |
| G                                                     | Edit dataset 1 AF list |          |                |       | cilable) |           |
| Se                                                    | ettings                |          | Settings       |       |          |           |
| Sta                                                   | Enabled                | Disabled | List 1         |       | Enabled  | Disabled  |
| Me                                                    | ethod B                | ÷        | Add empty list |       |          |           |
|                                                       |                        |          | 🛱 Save         |       |          |           |
|                                                       |                        |          |                |       |          | (Disable) |
|                                                       |                        |          |                |       |          |           |
|                                                       |                        |          |                |       |          |           |
|                                                       |                        |          |                |       |          |           |
|                                                       |                        |          |                |       |          |           |
|                                                       |                        |          |                |       |          |           |
|                                                       |                        |          |                |       |          |           |
|                                                       |                        |          |                |       |          |           |
|                                                       |                        |          |                |       |          |           |
|                                                       |                        |          |                |       |          |           |
|                                                       |                        |          |                |       |          |           |
|                                                       |                        |          |                |       |          |           |
|                                                       |                        |          |                |       |          |           |

The list of alternative frequencies (AF) allows FM tuners, if this function is active, to receive the same network on other available frequencies.

First, select the method (A or B) in which will be entered the alternate frequencies.

## 3.1.12 RDS EON

This advanced feature allows FM tuners, that support it, to receive traffic information even if they are not tuned to the broadcaster that is transmitting it.

| Elenos × +                                        |                     |                                     |                    |              |                      |          |     | 0 | 0 8 |
|---------------------------------------------------|---------------------|-------------------------------------|--------------------|--------------|----------------------|----------|-----|---|-----|
| ( 127.0.0.1:22222/rds/datasets/edit_eon?dataset=1 |                     |                                     |                    |              | C Q Cerco            |          | ☆ 自 |   | * ≡ |
|                                                   | * ← ⊁ ≡             | <b>↑</b> 0                          | <b>↓</b> 0         | * <b>=</b> * | <mark>€ 7 %</mark> ≜ | <b>A</b> |     |   |     |
|                                                   | Gedit dataset 1 EON |                                     |                    |              |                      |          |     |   |     |
|                                                   |                     | 1                                   |                    |              | Settings             |          |     |   |     |
|                                                   |                     | It's possible to insert more PSN si | eparated by comma. |              | Psn1                 |          |     |   |     |
|                                                   |                     | Don't use main PSN name. (ex: 2,    |                    |              | Psn2                 |          |     |   |     |
|                                                   |                     |                                     |                    |              | Psn3                 |          |     |   |     |
|                                                   |                     |                                     |                    | -            | P <sub>5n4</sub>     |          |     |   |     |
|                                                   |                     |                                     |                    |              | Psn5                 |          |     |   |     |
|                                                   |                     |                                     |                    |              | Psn6                 | _        |     |   |     |
|                                                   |                     |                                     |                    | Į            | Psn7                 |          |     |   |     |
|                                                   |                     |                                     |                    | [            | 習 Save               |          |     |   |     |
|                                                   |                     |                                     |                    |              |                      |          |     |   |     |
|                                                   |                     |                                     |                    |              |                      |          |     |   |     |
|                                                   |                     |                                     |                    |              |                      |          |     |   |     |
|                                                   |                     |                                     |                    |              |                      |          |     |   |     |
|                                                   |                     |                                     |                    |              |                      |          |     |   |     |
|                                                   |                     |                                     |                    |              |                      |          |     |   |     |
|                                                   |                     |                                     |                    |              |                      |          |     |   |     |
|                                                   |                     |                                     |                    |              |                      |          |     |   |     |

For each broadcaster you want to associate with this service, enter the name (PSN), the identifier (PI), and the list of broadcast frequencies.

Depending on the method chosen (A or B), the frequencies of the associated broadcasters should be matched to the coverage areas.

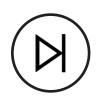

## 3.1.13 Streaming

The device can be equipped with the streaming option. It allows to select alternate audio inputs when the main one no longer provides audio.

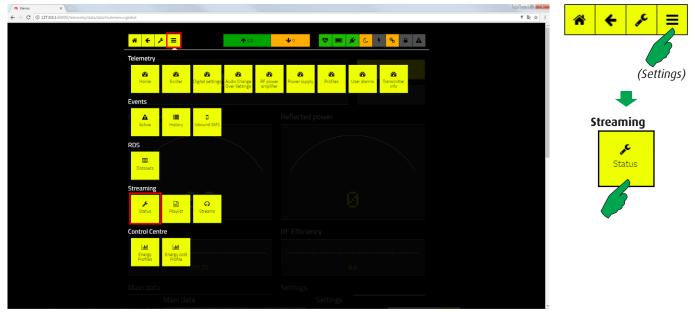

## Streaming is an optional, so that may not be installed. In this case, related menu isn't available.

To manage basic functions and check its status, first press the "Settings" button, then the "Status" one in "Streaming" bar.

| Blenos × +                         |          |            |             |         |                                               |          |   |   | Ŀ   | - 0 | x |
|------------------------------------|----------|------------|-------------|---------|-----------------------------------------------|----------|---|---|-----|-----|---|
| ( 0 127001:2222/streaming/statuses |          |            |             |         | 996) C Q Cen                                  | o        | ☆ | ė | 0 1 | F # | ≡ |
| * +                                | ۶ ≡      | <b>^</b> 0 | <b>↓</b> 0  | 😻 🔳 💉 🕓 | 4 <mark>%</mark> ₽                            |          |   |   |     |     | - |
| Streamin                           | g status |            |             |         |                                               |          |   |   |     |     |   |
| Player status                      |          |            |             |         | check                                         |          |   |   |     |     |   |
| Source                             |          |            |             |         | audio stream server                           |          |   |   |     |     |   |
| Source name                        |          |            |             |         |                                               |          |   |   |     |     |   |
| Bitrate                            |          |            |             |         | 0                                             | kbps     |   |   |     |     |   |
| Buffer<br>Shuffe                   |          |            |             |         | 0                                             |          |   |   |     |     |   |
|                                    |          |            |             |         | <u>, , , , , , , , , , , , , , , , , , , </u> |          |   |   |     |     |   |
| Streamin                           | glevels  |            |             |         |                                               |          |   |   |     |     |   |
| Streaming L pe                     |          |            |             |         |                                               | 48       |   |   |     |     |   |
| Streaming R pe                     |          |            |             |         | -40.83                                        | dB       |   |   |     |     |   |
| Streaming L pe<br>Streaming R pe   |          |            |             |         | -40.83                                        | 48<br>48 |   |   |     |     |   |
|                                    |          |            |             |         |                                               |          |   |   |     |     |   |
| Levels se                          |          |            | Streaming c |         |                                               |          |   |   |     |     |   |
|                                    | STEREO   |            |             | OFF     |                                               | •        |   |   |     |     |   |
|                                    | ON       |            |             | OFF     |                                               |          |   |   |     |     |   |
| Muting                             | OFF      | -          |             | 0FF     |                                               | •        |   |   |     |     |   |
|                                    | OFF      |            |             | 64      |                                               | 1        |   |   |     |     |   |
|                                    | 0.0      | 1          |             | 5       |                                               | 1        |   |   |     |     |   |
| Streaming L lev                    | 0.0      | 1          |             |         |                                               |          |   |   |     |     |   |

This screen displays the status and levels related to the broadcast mode in which streaming is selected as audio input, in accordance with the priority settings for the audio input autoselector.

It's also possible to set the audio levels and modify the working mode of this option.

## 3.1.14 Playlist

The streaming function requires the compilation of one or more playlists (song sequences). The following steps show how to load songs and prepare playlists.

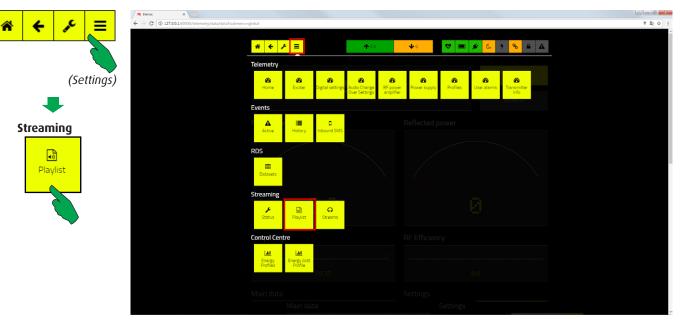

To enter the related masks, first press the "Settings" button, then the "Playlist" one in the "Streaming" bar.

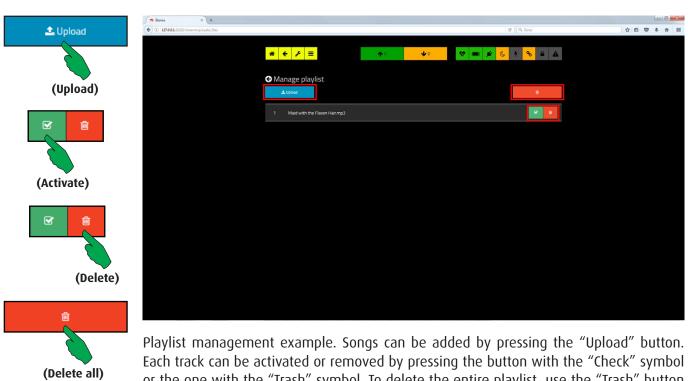

or the one with the "Trash" symbol. To delete the entire playlist, use the "Trash" button at the top right.

#### 3.1.14.1 Manage Uploads

After pressing of the "Upload" button, select the "+Add" button to enter the mask for browsing.

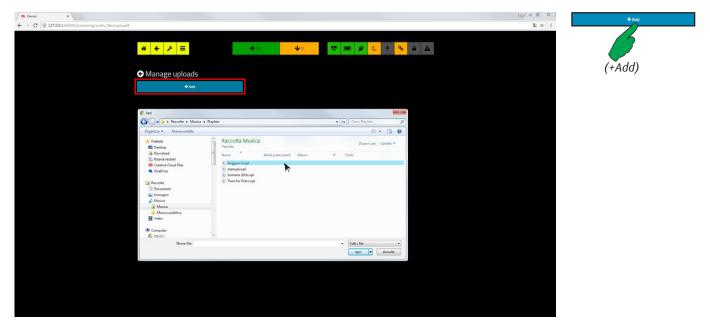

The way for selecting files to add to the playlist are those provided by the operating system. Usually, first must be pointed the file name and then, with a double click, the file is added to the list.

Some of the ammissible audio formats are: MP3, AAC, OGG and WMA.

| ★ Banss         ★           ★ → C (0) 127.001.00000/treasming/backto, files/up/backt                                                                                        | 200 × | L Upload | ⊘ Cancel |
|----------------------------------------------------------------------------------------------------|-------|----------|----------|
| Image uploads       Image uploads       Image uploads       Image uploads       Image uploads       Image uploads                                                           |       | (Upload) |          |
| Files to upload progress                                                                                                    |       | ± Upload | © Cancel |
| Instruction upper Default     Concert       Summer 2016 wpi 27 AB     Litipined       Teams for Fears wpi 1.2 AB     Clament       Teams for Fears wpi 1.2 AB     Litipined |       |          | (Cancel) |
|                                                                                                    |       |          |          |
|                                                                                                    |       |          |          |
|                                                                                                    |       |          |          |

Once the list is compiled, the files must be loaded in memory. By pressing the "Upload" button at the right of the file bar, the loading process starts. To discard the file press the "Cancel" button. A track has been loaded when its progress bar becomes completely blue.

| Elenos X                          |                                   |             |            |       |           |                    | 800 |
|-----------------------------------|-----------------------------------|-------------|------------|-------|-----------|--------------------|-----|
| ← → C 🛈 127.0.0.1:60000/streaming | /audio_files/upload#              |             |            |       |           |                    | 間 ☆ |
|                                   |                                   |             |            |       |           |                    |     |
|                                   | successfully_upload_complete      |             |            |       |           | ×                  |     |
|                                   |                                   |             |            |       |           |                    |     |
|                                   |                                   |             |            |       |           |                    |     |
|                                   | <b>* ← </b> ⊁ ≡                   | <b>^</b> 00 | <b>↓</b> 0 | S 🗩 🖌 | · C 7     | <mark>%</mark> ≜ ▲ |     |
|                                   |                                   |             |            |       |           |                    |     |
|                                   | ← Manage uploads                  |             |            |       |           |                    |     |
|                                   | + Add                             |             |            |       |           |                    |     |
|                                   |                                   |             |            |       |           |                    |     |
|                                   | Anggun-3.wpl 1.2 KB               |             |            |       | 1 Upload  | Ø Cancel           |     |
|                                   |                                   |             |            |       |           |                    |     |
|                                   | manuali.wpl 0.2 KB                |             |            |       | 🚨 Upload  | Ø Cancel           |     |
|                                   |                                   |             |            |       | a oproces | Contect            |     |
|                                   | Summer 2016.wpl 2.7 KB            |             |            |       |           |                    |     |
|                                   |                                   |             |            |       | 🚨 Upload  | @ Cancel           |     |
|                                   | Tears for Fears wpl <b>1.2</b> KB |             |            |       |           |                    |     |
|                                   |                                   |             |            |       | 1 Upload  | ⊘ Cancel           |     |
|                                   |                                   |             |            |       |           |                    |     |
|                                   |                                   |             |            |       |           |                    |     |
|                                   |                                   |             |            |       |           |                    |     |
|                                   |                                   |             |            |       |           |                    |     |
|                                   |                                   |             |            |       |           |                    |     |
|                                   |                                   |             |            |       |           |                    |     |
|                                   |                                   |             |            |       |           |                    |     |
|                                   |                                   |             |            |       |           |                    |     |
|                                   |                                   |             |            |       |           |                    |     |
|                                   |                                   |             |            |       |           |                    |     |
|                                   |                                   |             |            |       |           |                    |     |

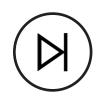

## 3.1.15 Streaming

Selecting source for streaming.

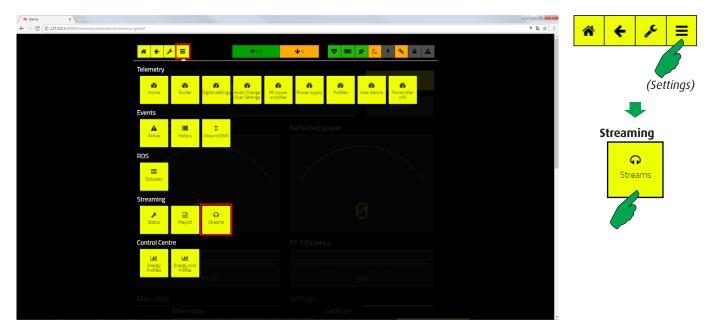

To enter the related masks, first press the "Settings" button, then the "Streaming" one in the "Streaming" bar.

| ← tees x ← → C (0) 12700.160000,bream/up/stream_uris                                                                                                    | + Add  |
|----------------------------------------------------------------------------------------------------|--------|
| *     €     F     F     F     F     F     F     F     F     F     F     F       *     •     •     •     •     •     •     •     •     •     •     •     •     •     •     •     •     •     •     •     •     •     •     •     •     •     •     •     •     •     •     •     •     •     •     •     •     •     •     •     •     •     •     •     •     •     •     •     •     •     •     •     •     •     •     •     •     •     •     •     •     •     •     •     •     •     •     •     •     •     •     •     •     •     •     •     •     •     •     •     •     •     •     •     •     •     •     •     •     •     •     •     •     •     •     •     •     •     •     •     •     •     •     •     •     •     •     •     •     •     •     •     •     •     •     •     •     •     •     •     •     • </td <td>6</td> | 6      |
| G Manage streams                                                                                                    | (+Add) |
| Actives (only one ut active)                                                                                                    |        |
| No Records founds                                                                                                    |        |
|                                                                                                    |        |
|                                                                                                    |        |
|                                                                                                    |        |
|                                                                                                    |        |

The active source for streaming must be selected. The list can contain multiple URLs from which to take streaming files, but only one can be active at a time.

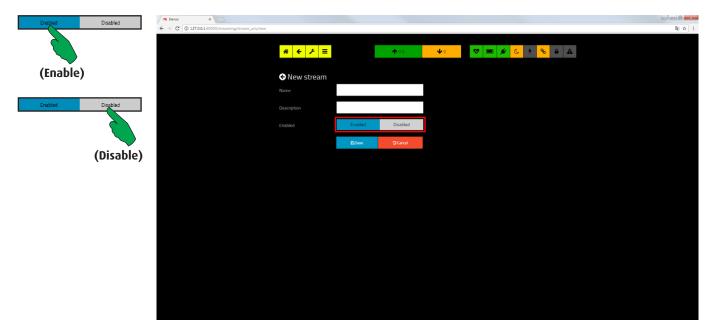

Example of adding a source for streaming.

A source, once inserted, can be enabled or disabled. If disabled, even if it is in the list, it will be ignored.

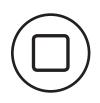

# 4 Changeover

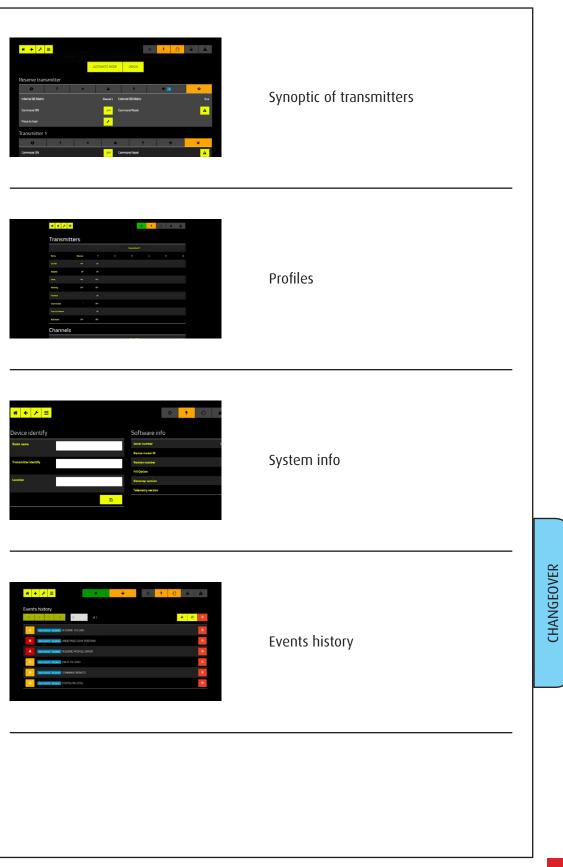

### 4.1.1 Main screen

This page includes all the installable transmitters, ie up to 6 plus the reserve. To view those not shown, scroll the page.

The user can choose Automatic or Manual Mode by pressing the large button on top of the list ("AUTOMATIC MODE" in picture).

In Manual Mode, each transmitter may be switched on/off, reset or connected to the dummy load.

Switching to the load can only be done if the main Tx and the reserve are in standby.

By choosing "Not handled" mode, each main Tx may be excluded from the automatic commutation.

By pressing the "ORIGIN" button, all the main Tx will be connected to the antennas and put On Air, while the reserve one will be put in standby and connected to the dummy load (correct working condition).

Returning the equipment to automatic mode, it will turn on all the main transmitters connected to the antennas.

Obviously, each transmitter can not be controlled if it is in Local Mode. More info in the ECHOS6 user manual.

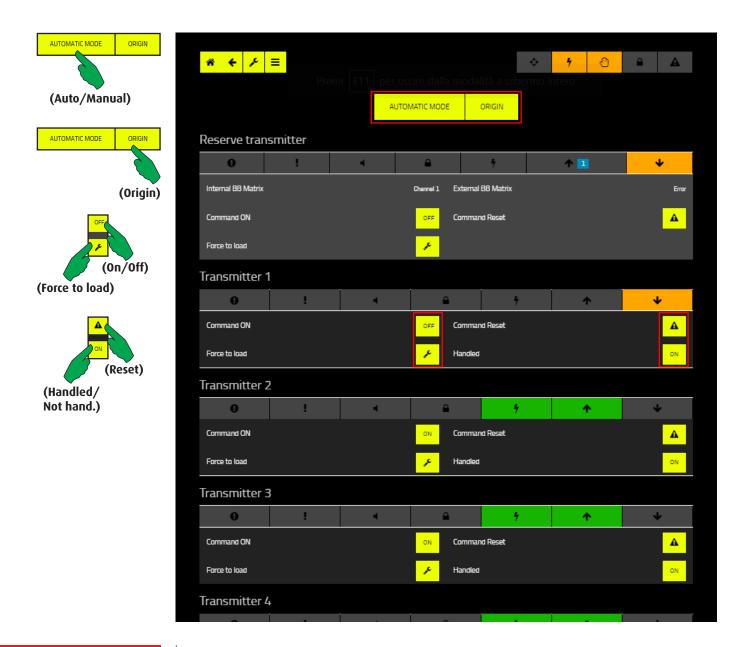

## 4.1.2 Transmitters status

The information displayed on this page are the following: the status of all channels' interlock and of the load; the connections of the baseband matrices; which channel is currently active on the reserve.

| # ← ⊁ ≡                   |            |       |               | ¢. | 4 | 0 | A |
|---------------------------|------------|-------|---------------|----|---|---|---|
| Transmitt                 | ers        |       |               |    |   |   |   |
|                           |            |       | Transmitter N |    |   |   |   |
| Name                      | Reserve    |       |               |    |   | 5 |   |
| On/Off                    | OFF        | ON    |               |    |   |   |   |
| Remote                    | ON         | ON    |               |    |   |   |   |
| Fault                     | OFF        | OFF   |               |    |   |   |   |
| Warning                   | OFF        | OFF   |               |    |   |   |   |
| Handled                   |            | ON    |               |    |   |   |   |
| Coax to load              |            | OFF   |               |    |   |   |   |
| Coax to antenna           |            | ON    |               |    |   |   |   |
| Bad Audio                 | OFF        | OFF   |               |    |   |   |   |
| Channels                  |            |       |               |    |   |   |   |
|                           |            |       | Channel N*    |    |   |   |   |
| Name                      | Dummy-Load |       |               |    |   |   |   |
| Interlock Channel         | CLOSE      | CLOSE |               |    |   |   |   |
| Internal BB Matrix        | TEST       |       |               |    |   |   |   |
| External BB Matrix        | Error      |       |               |    |   |   |   |
| Status Connection Reserve | 0          |       |               |    |   |   |   |
|                           |            |       |               |    |   |   |   |

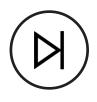

## 4.1.3 Timers

This page allows to view and modify all delays associated with events that can be managed by Echos6.

To change their values press the "Edit" button.

| 5      | *             |      |            | 💠 🤸 🕙 🔒 🔺 |  |
|--------|---------------|------|------------|-----------|--|
|        | Timers        |      |            |           |  |
| (Edit) | Power Up Time |      |            | 5         |  |
|        | Transmitter 1 |      |            |           |  |
|        | Time Before   | 10 🖌 | Time After | 10        |  |
|        | Time Warning  | 15 🖌 | ]          |           |  |
|        | Transmitter 2 |      |            |           |  |
|        | Time Before   | 6    | Time After | 10 /      |  |
|        | Time Warning  | 10 / | l          |           |  |
|        | Transmitter 3 |      |            |           |  |
|        | Time Before   | 10 / | Time After | 10 🖌      |  |
|        | Time Warning  | 10 / |            |           |  |
|        | Transmitter 4 |      |            |           |  |
|        | Time Before   | 10 🖌 | Time After | 11 🖌      |  |
|        | Time Warning  | 10 🗸 |            |           |  |
|        | Transmitter 5 |      |            |           |  |
|        | Time Before   | 10 / | Time After | 11 🖌      |  |
|        | Time Warning  | 10 🗸 |            |           |  |
|        | Transmitter 6 |      |            |           |  |
|        | Time Before   | 10 / | Time After | 10 🖌      |  |
|        | Time Warning  | 10 / |            |           |  |

## 4.1.4 System info

This page contains the equipment identification data that can be entered by user. They are: broadcaster's name, device's location and name. These info will be sent with the text of the messages to facilitate the identification of the apparatus. Moreover, software info are shown.

| <b>* ← ⊁ =</b>       |   |                   | ¢   | 4 | Û | <b>A</b> | A    |
|----------------------|---|-------------------|-----|---|---|----------|------|
|                      |   |                   |     | , |   |          |      |
| Device identify      |   | Software in       | ıfo |   |   |          |      |
| Radio name           |   | Serial number     |     |   |   | 00000    | 000  |
|                      |   | Device model ID   |     |   |   |          |      |
| Transmitter identify |   | Version number    |     |   |   |          | 2.18 |
|                      |   | Fill Option       |     |   |   |          | 134  |
| Location             |   | Datamap version   |     |   |   |          | L.08 |
|                      |   | Telemetry version |     |   |   | 1        | 0.6  |
|                      | B |                   |     |   |   |          |      |
|                      |   |                   |     |   |   |          |      |

## 4.1.5 Active alarms

Active events list. This list may be resetted by pressing the "Reset events" button.

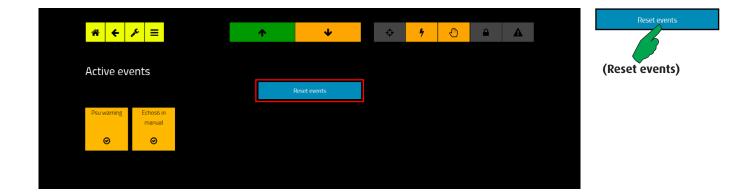